<sup>I</sup>nijaro<br>Thef<sub>l</sub>en, 13 umef, *000<sub>v</sub>K4*4"<br>6.4. Bunyan ឪ **HO**нное

# СИСТЕМА АВТОМАТИЗИРОВАННАЯ ИЗМЕРИТЕЛЬНАЯ

TECT-9110-VXI-07-3

Руководство по эксплуатации

ФТКС. 411713.243РЭ

2017

13 Поверка

Настоящая методика распространяется на изделие ФТКС. 411713.243 и устанавливает порядок проведения первичной и периодической поверок.

13.1 Общие требования

13.1.1 Поверка изделия должна проводиться метрологической службой, аккредитованной в установленном порядке на проведение данных работ.

13.1.2 Поверка изделия должна проводиться:

- перед началом эксплуатации;

- не реже, чем через каждые два года эксплуатации;

- после хранения, продолжавшегося более года;

- после каждой замены модуля ИС4 и/или измерителей мгновенных значений напряжения МН8И-50В.

13.1.3 Поверка покупных составных частей изделия проводится в соответствии с эксплуатационными документами на них.

13.1.4 При поверке должны использоваться поверенные в установленном порядке средства измерений и контроля, имеющие действующие свидетельства о поверке (знаки поверки). Перечень приборов и оборудования, необходимых для выполнения поверки изделия, приведен в таблице 13.2.

13.1.5 При выполнении поверки рекомендуется вести протоколы в виде файлов. Все вводимые в ПЭВМ значения величин должны быть представлены в единицах Международной системы единиц физических величин (СИ) в формате с плавающей точкой.

При вводе нецелых чисел разделителем целой и дробной частей числа является символ «.» (точка).

Разделителем мантиссы и порядка является символ (буква) «Е», либо символ (буква) «е» латинского шрифта.

13.1.6 При включении и выключении изделия необходимо руководствоваться приложением В.

13.1.7 Допускается не отключать поверяемое изделие по окончании выполнения очередного пункта поверки, если вслед за ним сразу же начинается выполнение следующего пункта поверки, требующего включения поверяемого изделия.

13.1.8 Допускается не выходить из программы автоматизированного контроля монтажа (см. ФТКС. 42008-01 34 01 ТЕСТ-9110-VXI3 Программа автоматизированного контроля монтажа Руководство пользователя) по окончании выполнения очередного пункта поверки, если вслед за ним сразу же начинается выполнение следующего пункта поверки, требующего запуска программы автоматизированного контроля монтажа.

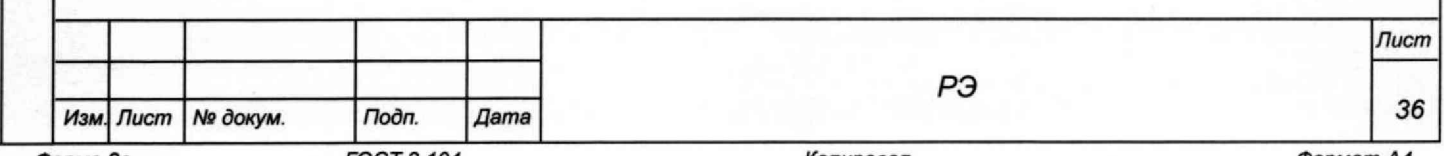

r noon u

**IN Uyur** 

rıms.

i.

urro.

DJam.

u vana

I IUUIT.

ree noon.

ИНВ.

**FOCT 2.104** 

13.1.9 О результатах поверки должна быть сделана запись в формуляре изделия.

13.1.10 Если результаты поверки отрицательные (погрешность превышает допускаемые пределы), следует выполнить калибровку модуля ИС4 и измерителей мгновенных значений напряжения МН8И-50В.

До представления системы в поверку обслуживающий персонал проводит калибровку модуля ИС4 и измерителей мгновенных значений напряжения МН8И-50В. Порядок калибровки модуля ИС4 приведен в приложении Е. Порядок калибровки измерителей мгновенных значений напряжения MH8И-50В приведен в документе ФТКС.468266.023РЭ Измеритель мгновенных значений напряжения МН8И-50В Руководство по эксплуатации.

Перед калибровкой следует освободить соединители модулей от штатных кабелей. После калибровки подсоединить к модулям штатные кабели и повторить поверку изделия для откалиброванной величины.

13.2 Операции поверки

13.2.1 При проведении поверки выполнять операции, указанные в таблице 13.1.

Таблица 13.1

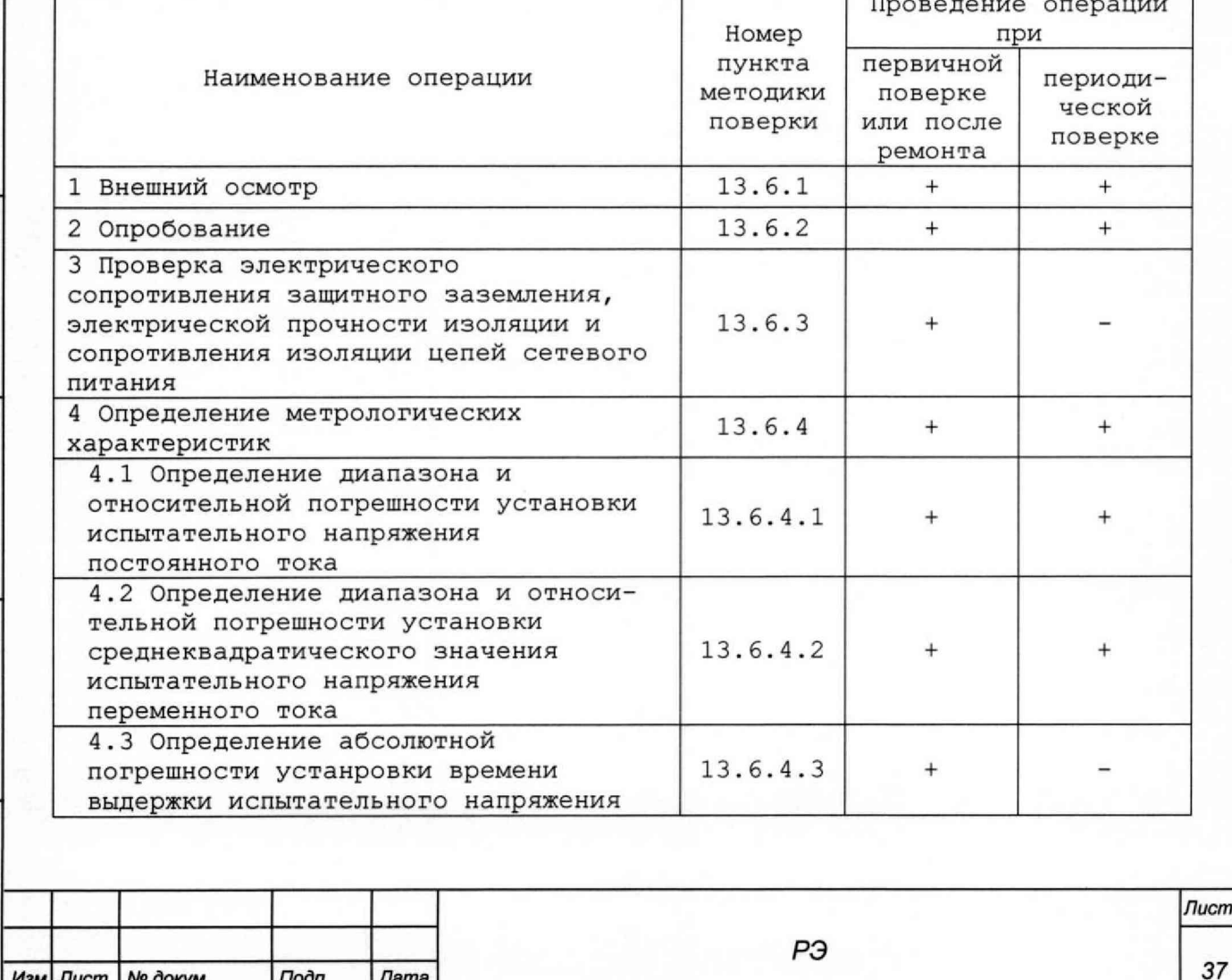

Форма 2а

Изм. Лист

Подп. **FOCT 2.104**  Дата

№ докум.

Формат А4

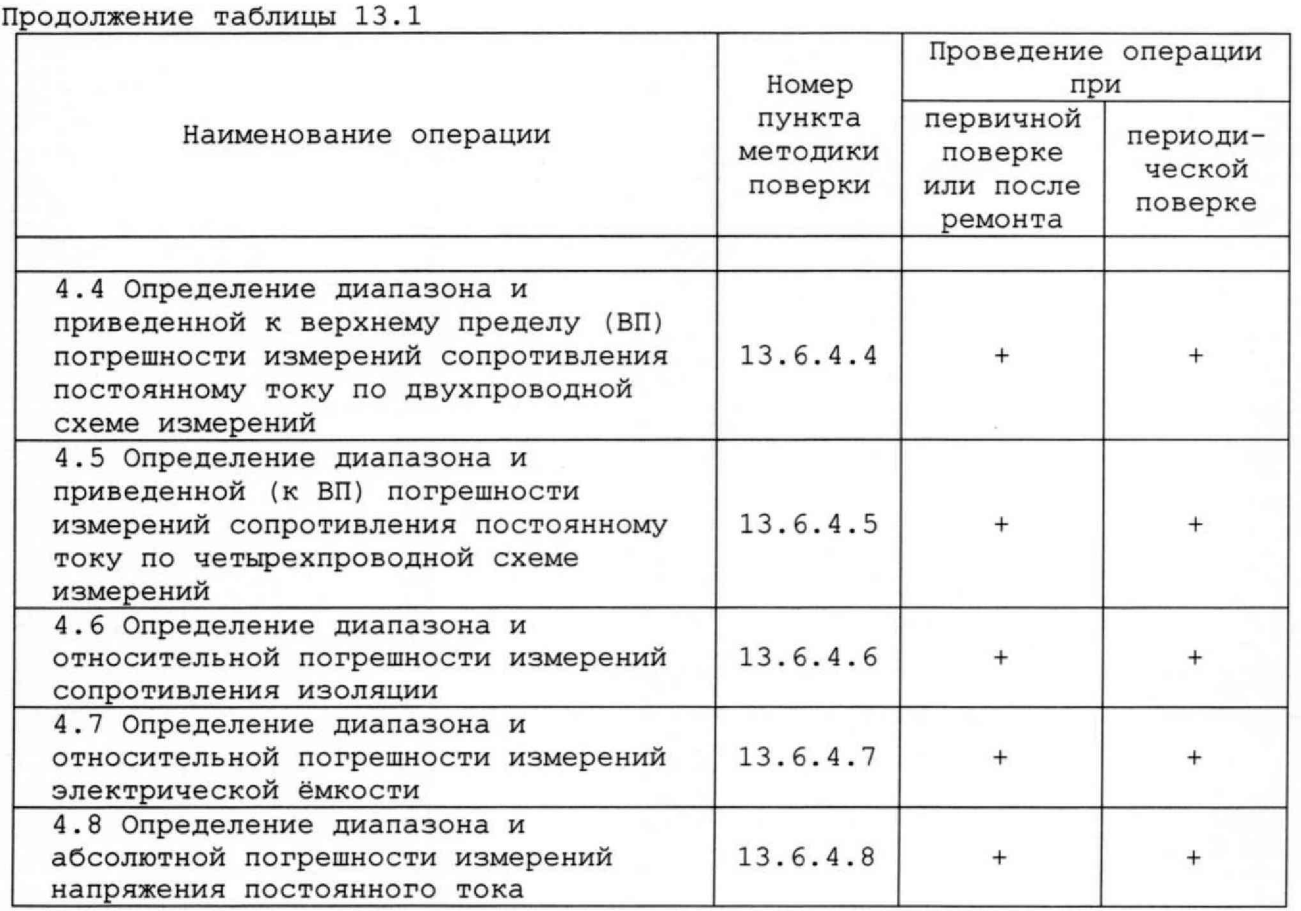

13.3 Средства поверки

Front, a carra

rino, ru vyun.

циам. ило. на

Tioni, u valla

13.3.1 При проведении поверки должны применяться средства поверки, указанные в таблице 13.2.

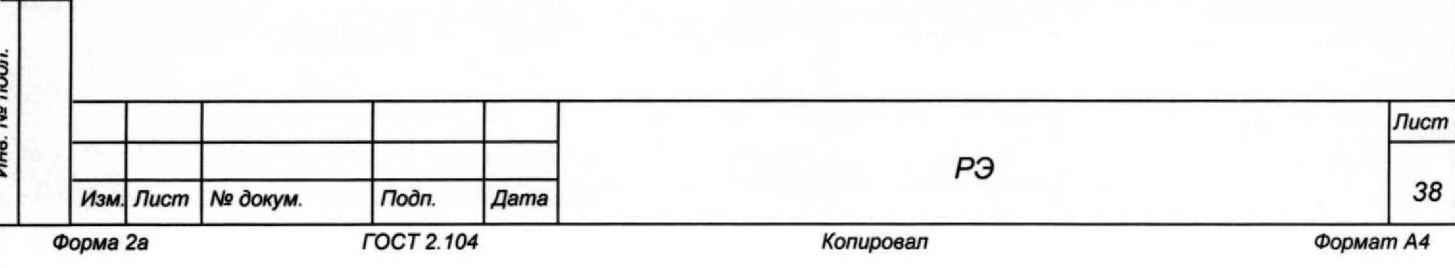

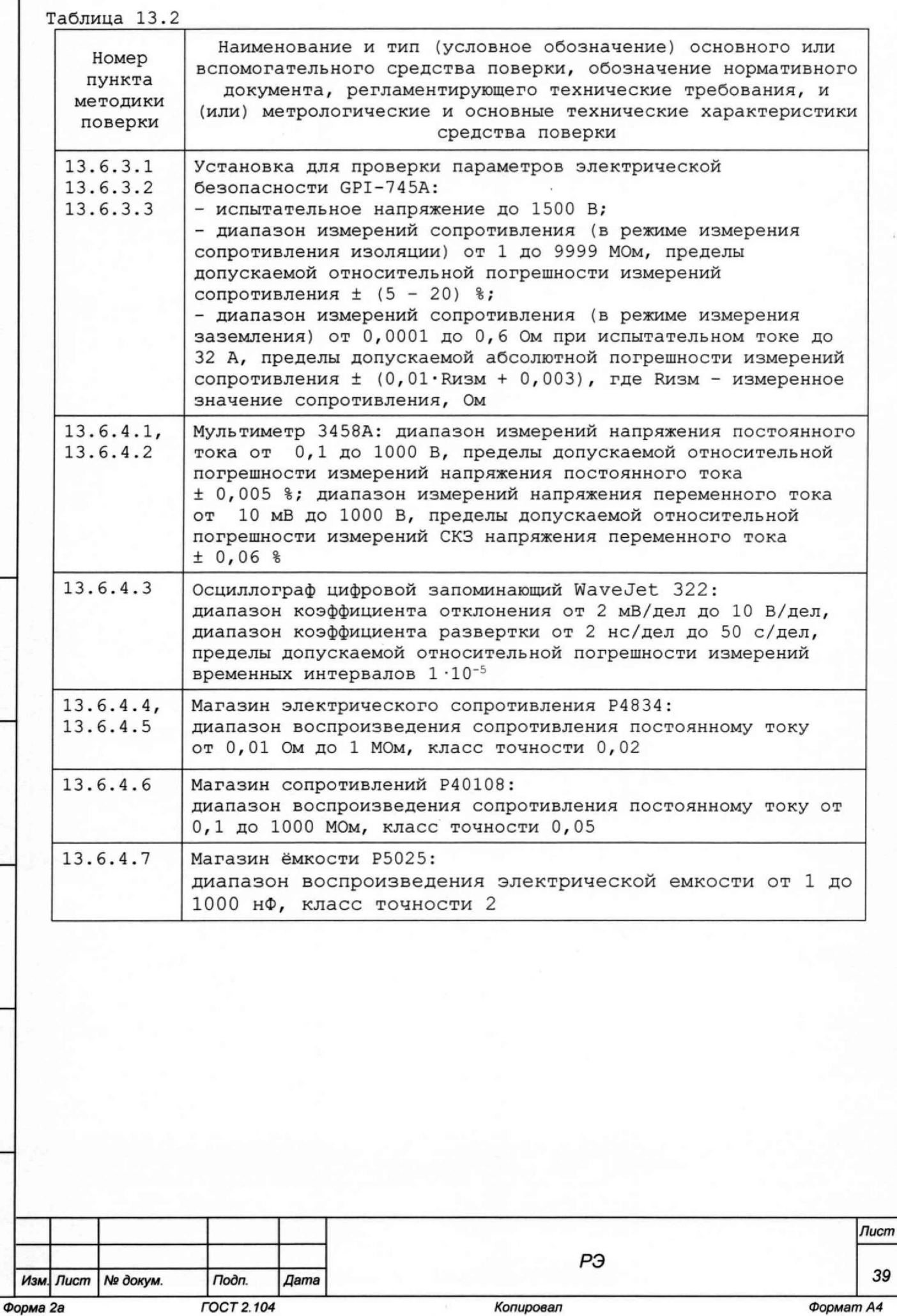

39

riour. u vaira

rino, re upur.

urro, rez

Luxen.

rivuit, u varia

Fino, recreative

Продолжение таблицы 13.2

Наименование и тип (условное обозначение) основного или Номер вспомогательного средства поверки, обозначение нормативного пункта документа, регламентирующего технические требования, и методики (или) метрологические и основные технические характеристики поверки средства поверки

Вспомогательные средства поверки

13.5.1 Термометр по ГОСТ 28498-90: диапазон измерений от 0 до 60 °С, цена деления 1 °С Барометр-анероид метеорологический БАММ-1: диапазон измерений от 80 до 106 кПа (от 600 до 795 мм рт. ст.), пределы допускаемой абсолютной погрешности измерений  $\pm$  0,2 кПа ( $\pm$  1,5 мм рт. ст.) Психрометр аспирационный типа МВ-4М: диапазон измерений относительной влажности от 10 до 100 %, пределы допускаемой абсолютной погрешности измерений ± 2,0

# Примечания

1 Вместо указанных в таблице средств поверки разрешается применять другие аналогичные меры и измерительные приборы, обеспечивающие определение метрологических характеристик поверяемых средств измерений с требуемой точностью.

2 Применяемые средства поверки должны быть исправны, поверены и иметь действующие свидетельства о поверке (знаки поверки).

# 13.4 Требования безопасности

13.4.1 При проведении поверки должны быть соблюдены требования безопасности, предусмотренные «Правилами технической эксплуатации электроустановок потребителей», «Правилами техники безопасности при эксплуатации электроустановок потребителей», а также изложенные в руководстве по эксплуатации на изделие, в технической документации на применяемые при поверке рабочие эталоны и вспомогательное оборудование.

13.5 Условия поверки и подготовка к ней

13.5.1 При проведении поверки должны быть соблюдены следующие условия:

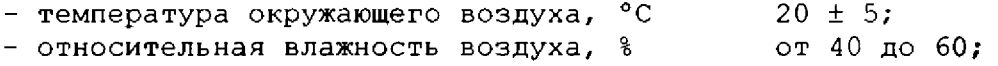

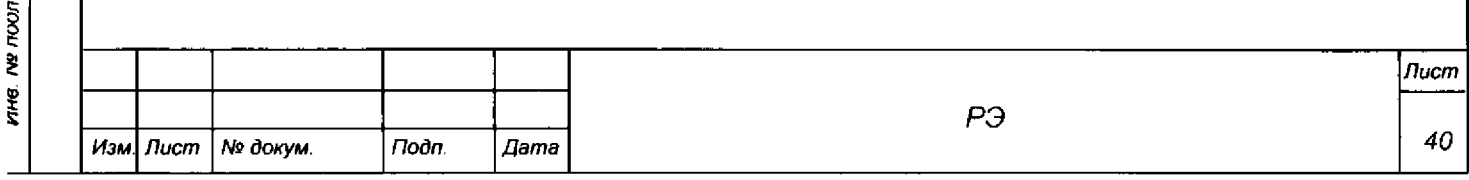

Hoon, u oama

**Nº OYOJT.** 

ξ.

ĝ UHC.

**D38M** 

**BURD 7 UOOI** 

- *-* **атмосферное давление, кПа (мм рт. ст.) 100 ± 4 (750 ± 30);**
- **напряжение питающей сети, В 220 ± 4,4;**

**- частота питающей сети, Гц 50 ± 1.**

**13.5.2 Перед проведением поверки необходимо выполнить следующие подготовительные работы:**

- **выдержать изделие в условиях, указанных в п. 13.5.1, в течение не менее 8 ч;**
- **выполнить операции, оговоренные в разделе 11 «Подготовка к работе»;**
- **выполнить операции, оговоренные в технической документации на применяемые средства поверки по их подготовке к измерениям;**
- **собрать схему поверки в соответствии с проводимой операцией.**

**13.6 Порядок проведения поверки**

## **13.6.1 Внешний осмотр**

**13.6.1.1 При внешнем осмотре проверить наличие товарного знака изготовителя, заводского номера изделия и отсутствие механических повреждений и неудовлетворительного крепления разъемов, нарушений экранировки линий связи.**

**13.6.1.2 Результаты осмотра считать положительными, если выполняются требования п.13.16.1.1.**

#### **13.6.2 Опробование**

*Инв. № подл.* I *Подп. и дата Взам. ине. №* [ *Инв. № дубл. \ Подп. и дата*

u dama

Подп.

**Ng подп.** 

Ине.

No ине. Взам.

Подп. и дата

Ине. № дубл.

**13.6.2.1 Опробование изделия выполнять согласно п. 11.8. Результаты опробования считать положительными, если при проверке изделия не было сообщений о неисправностях.**

**13.6.3 Проверка электрического сопротивления защитного заземления, электрической прочности изоляции и сопротивления изоляции цепей сетевого питания**

**13.6.3.1 Проверку электрического сопротивления защитного заземления выполнять в следующем порядке:**

- **1) подготовить установку для проверки электрической безопасности GPI-745A (далее - пробойная установка), установить режим измерения электрического сопротивления заземления, испытательный ток установить равным 25 А;**
- **2) измерить пробойной установкой сопротивление цепи между клеммой заземления корпуса стойки СЭ134 и клеммой корпуса коммутационной панели КП-ВВ120.**

**Результаты проверки считать положительными, если измеренное значения сопротивления заземления не превышает 0,1 Ом.**

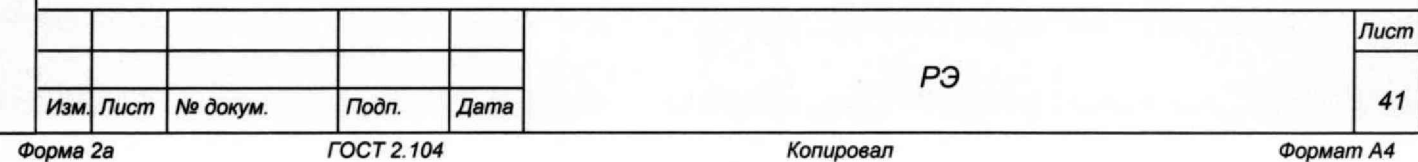

**13.6.3.2 Проверку электрической прочности изоляции цепей сетевого питания изделия выполнять в следующем порядке:**

- **1) подготовить пробойную установку;**
- **2) выключить все составные части изделия, если они не были выключены;**
- **3) отсоединить кабель сетевого питания блока розеток из состава стойки СЭ134 от сети питания;**
- **4) общий (соединенный с корпусом) выход пробойной установки соединить с контактом цепи защитного заземления кабеля;**
- **5) высоковольтный выход пробойной установки соединить с первым контактом вилки, соединяемым с сетью питания;**
- **6) в соответствии с эксплуатационными документами на пробойную установку установить следующий режим проверки электрической прочности изоляции:**
	- **испытательное напряжение 1500 В переменного тока;**
	- **время нарастания испытательного напряжения до установившегося значения 10 с;**
	- **время выдержки в установившемся состоянии 1 мин;**
	- **минимальный ток измерения 0 мА;**
	- **максимальный ток измерения 10 мА;**
- **7) подать испытательное напряжение на проверяемую цепь, выдержать в течение одной минуты, зарегистрировать результат;**
- **8) высоковольтный выход пробойной установки отсоединить от первого контакта вилки и соединить его со вторым контактом вилки, соединяемым с сетью питания;**
- **9) повторить действие 7) ;**

*Инв. № подл.* **I** *Подл и дата* I *Взам. инв. №* I *Инв. № дубл.* I *Подп. и дата*

Взам.

Toòn. u dama

Ине. № подл.

۹Ò ине.

*Noon.* u dama

Ине. № дубл.

- **10) отсоединить выходы пробойной установки от контактов вилки кабеля сетевого питания;**
- **11) восстановить соединения между составными частями изделия и между изделием и сетью питания (см. схемы: ФТКС.411187.144Э4 СЭ134 Схема электрическая соединений и ФТКС.411713.243Э4 Система автоматизированная измерительная ТЕСТ-9110-VXI-07-3 Схема электрическая соединений).**

**Результаты проверки считать положительными, если при проведении проверки не произошло пробоя электрической изоляции.**

**13.6.3.3 Проверку сопротивления изоляции, цепей сетевого питания изделия, относительно корпуса выполнять в следующем порядке:**

- **1) в соответствии с эксплуатационными документами на пробойную установку подготовить её в режиме измерения сопротивления изоляции со следующими параметрами:**
	- **испытательное напряжение 500 В;**
	- **диапазон измерений сопротивления изоляции не менее 30 МОм;**
- **2) выключить все составные части изделия, если они не были выключены;**
- **3) отсоединить кабель сетевого питания блока розеток из состава стойки СЭ134 от сети питания;**
- **4) измерить и зарегистрировать сопротивление изоляции:**
	- **между контактом цепи защитного заземления вилки кабеля и первым контактом сетевого питания вилки кабеля;**
		- **между контактом цепи защитного заземления вилки кабеля и вторым контактом сетевого питания вилки кабеля;**
- **5) отсоединить выходы пробойной установки от контактов вилки кабеля сетевого питания;**

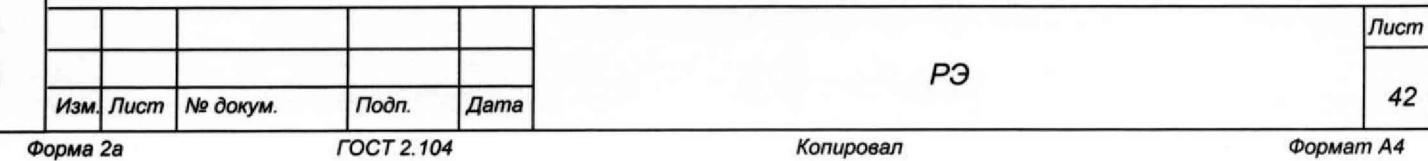

**6) восстановить соединения между составными частями изделия и между изделием и сетью питания (см. схемы: ФТКС.411187.144Э4 СЭ134 Схема электрическая соединений и ФТКС.411713.243Э4 Система автоматизированная измерительная TECT-9110-VXI-07-3 Схема электрическая соединений).**

**Результаты проверки считать положительными, если измеренные значения сопротивления изоляции не менее 20 МОм.**

#### **13.6.4 Определение метрологических характеристик**

**13.6.4.1 Определение диапазона и относительной погрешности установки испытательного напряжения постоянного тока выполнять следующим образом: 1) подготовить приборы:**

- **мультиметр 3458А,**
- **и принадлежности из комплекта ЗИП-0 изделия:**
- **два кабеля П4-РШАВ ФТКС.685621.218;**

**- соединитель СК-ВВК поверочный ФТКС.685621.216.**

**Подключить СК-ВВК поверочный к группе разъемов «XI» коммутационной панели КП-ВВ12 0.**

**Штепсели «3» кабелей П4-РШАВ подсоединить к гнездам «1» и «10» соединителя СК-ВВК поверочного.**

**Штепсель «1» кабеля П4-РШАВ, соединённого с гнездом «1», соединить со входом «+» мультиметра 3458А. Штепсель «1» кабеля П4-РШАВ, соединённого с гнездом «10», соединить со входом «-» мультиметра 34 58А.**

**Наконечники «2» (экраны) кабелей П4- PIDAB соединить с клеммой корпуса мультиметра 3458А. Наконечники «4» (экраны) кабелей П4-РШАВ соединить с клеммой корпуса коммутационной панели КП-ВВ12 0 ;**

- **включить изделие и мультиметр 34 58А, установить мультиметр 3458А в режим измерения напряжения постоянного тока в диапазоне «100 В»; 2 )**
- **запустить на исполнение программу автоматизированного контроля монтажа (см. ФТКС.42008-01 34 01 ТЕСТ-9110-VXI3 Программа автоматизированного контроля монтажа Руководство пользователя);** 3)
- **в открывшейся программной панели выбрать файл «POVERKA.ок» (Файл расположен по адресу: [c:\Program f](file://c:/Program)iles\TEST-9110-VXI) и нажать кнопку «Load»; 4)**
- **в светло-жёлтом поле сообщения нажать кнопку «ОК»; 5)**
- **выбрать закладку «ПОВЕРКА», в окне выбора режимов поверки; 6** )
- **выбрать режим «Погрешность установки постоянного напряжения» (поставить флажок у наименования режима поверки); 7)**
- $8)$ **выполнить указания программы и нажать кнопку «СТАРТ»;**
- **выполнять указания программы. 9)**

**ВНИМАНИЕ: ПОСЛЕ ВЫПОЛНЕНИЯ ИЗМЕРЕНИЯ НАПРЯЖЕНИЯ 100 В УСТАНОВИТЬ ДИАПАЗОН ИЗМЕРЕНИЙ МУЛЬТИМЕТРА 1000 В;**

- **10) после появления сообщения программы «Проверка погрешности установки напряжения постоянного тока завершена.» выйти из программы;**
- **11) после появления сообщения «Проверка погрешности ... завершена» отключить изделие и приборы, отсоединить кабели и принадлежности;**

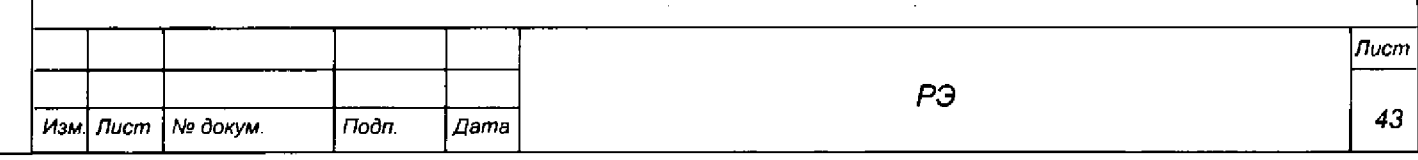

*Инв. № подл* **I** *Подп. и дата* I *Взам. инв.* 

Подп. и дата

Ине. № подп.

*Nb* I *Инв. № дубл.* I *Подп. и дата*

Ne dy Gn

ИHе.

옷 ÎЯ.

Взам

Troàn, u dama

*Форма 2а ГОСТ 2.104 Копировал Формат А4*

12) вычислить относительную погрешность установки испытательного напряжения переменного тока δU, %, по формуле

$$
\delta U = ((Ux - UM)/UM) \times 100 \text{ s.}
$$
 (4)

где Ux - измеренное значение, B;

Uм - установленное значение, В.

Результаты поверки считать положительными, если значения

относительной погрешности установки испытательного напряжения постоянного тока находятся в пределах, приведенных в таблице 13.3.

Таблица 13.3

 $1)$ 

Tloðn. u ðama

Ина. № дубл.

శి

ине.

Взам.

Подп. и дата

Ине. № подп.

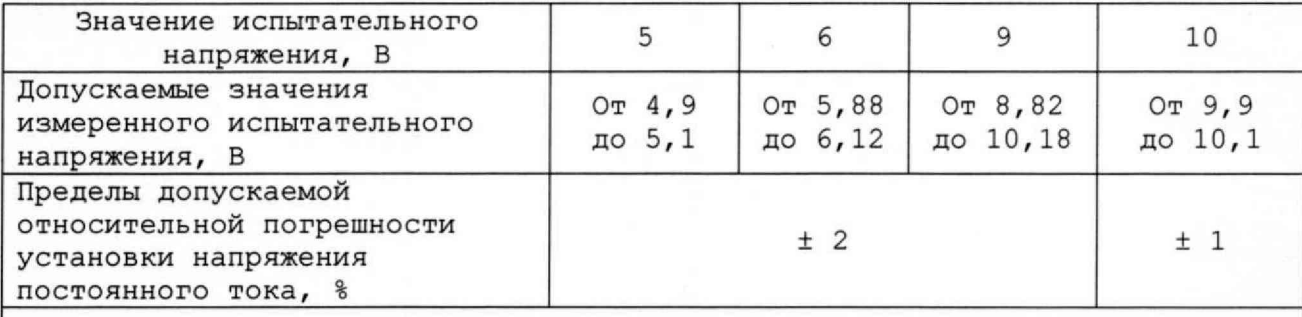

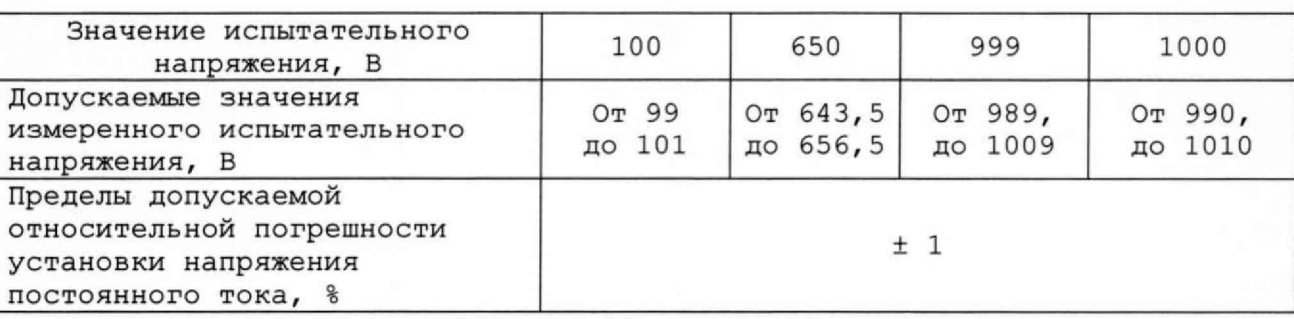

13.6.4.2 Определение диапазона и относительной погрешности установки среднеквадратического значения (СКЗ) испытательного напряжения переменного тока выполнить следующим образом:

подготовить приборы:

- мультиметр 3458А,

и принадлежности из комплекта ЗИП-О изделия:

- два кабеля П4-РШАВ ФТКС. 685621.218;

- соединитель СК-ВВК поверочный ФТКС. 685621.216.

Подключить CK-ВВК поверочный к группе разъемов «X1» коммутационной панели КП-ВВ120.

Штепсели «З» кабелей П4-РШАВ подсоединить к гнездам «1» и «10» соединителя СК-ВВК поверочного.

Штепсель «1» кабеля П4-РШАВ, соединённого с гнездом «1», соединить со входом «+» мультиметра 3458А. Штепсель «1» кабеля П4-РШАВ, соединённого с гнездом «10», соединить со входом «-» мультиметра 3458А.

Наконечники «2» (экраны) кабелей П4- РШАВ соединить с клеммой корпуса мультиметра 3458А. Наконечники «4» (экраны) кабелей П4-РШАВ соединить с клеммой корпуса коммутационной панели  $KT-BB120;$ 

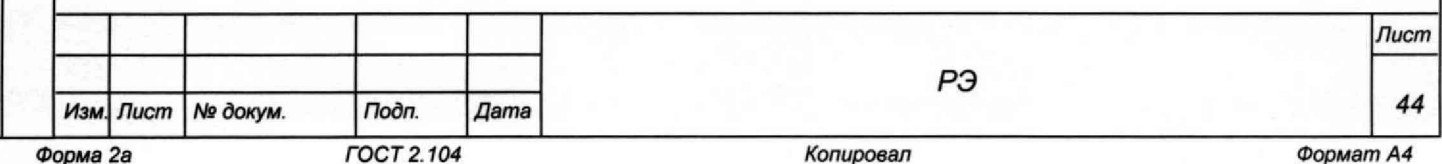

vopмam A4

- **2} включить изделие и мультиметр 3458А, установить мультиметр 3458А в режим измерения напряжения переменного тока в диапазоне «1000 В»;**
- **3) запустить на исполнение программу автоматизированного контроля монтажа (см. ФТКС.42008-01 34 01 TECT-9110-VXI3 Программа автоматизированного контроля монтажа Руководство пользователя);**
- **4) в открывшейся программной панели выбрать файл «POVERKA.ok» (Файл расположен по адресу: [c:\Program f](file://c:/Program)iles\TEST-9110-VXI\) и нажать кнопку «Load»;**
- **5) в светло-жёлтом поле сообщения нажать кнопку «ОК»;**
- **6) в программной панели выбрать закладку «ПОВЕРКА», в окне выбора режимов поверки;**
- **7) выбрать режим «Погрешность установки переменного напряжения» (установить флажок у наименования режима поверки) ;**
- **8) выполнить указания программы и нажать кнопку «СТАРТ»;**
- **9) выполнять указания программы;**
- **10) после появления сообщения программы «Проверка погрешности установки напряжения переменного тока завершена» выйти из программы;**
- **11) после появления сообщения «Проверка погрешности ... завершена» отключить изделие и приборы, отсоединить кабели и принадлежности;**
- **12) вычислить относительную погрешность установки** СКЗ **испытательного напряжения постоянного тока** 5U, **%, по формуле**

$$
\delta U = ( (Ux - UM) / UM) \times 100 \text{ m} \tag{5}
$$

**где Ux - измеренное значение, В;**

**Um - установленное значение, В.**

**Результаты поверки считать положительными, если значения относительной погрешности установки среднеквадратического испытательного напряжения переменного тока находятся в пределах ± 5 % (см. таблицу 13.4).**

**Таблица 13.4**

Тодп. и дата

Ne dyfyn

łю.

 $\ddot{\bm{z}}$ ĮИ, Взам.

Todn. u dama

Ине № подл.

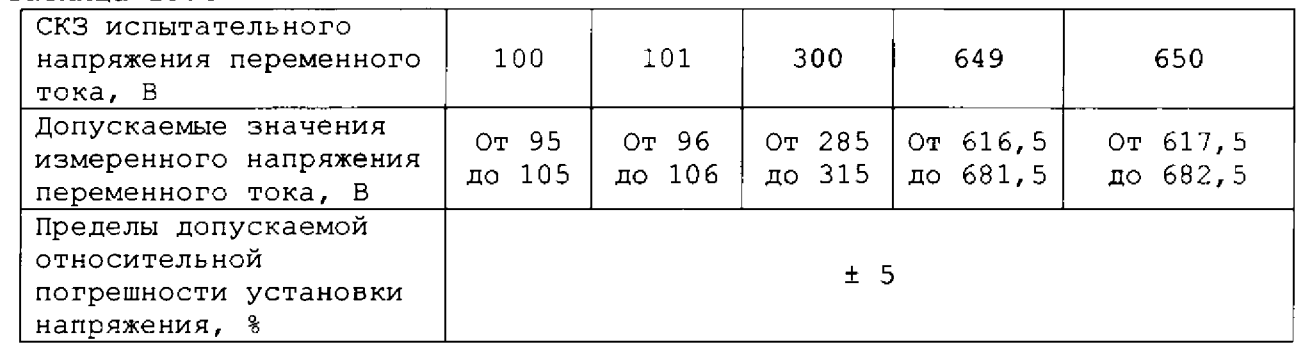

**13.6.4.3 Определение абсолютной погрешности установки времени выдержки испытательного напряжения выполнить следующим образом:**

- **1) подготовить приборы:**
	- **осциллограф цифровой запоминающий WaveJet 322 (входное сопротивление не менее 1 МОм) (далее - осциллограф);**
	- **и принадлежности из комплекта ЗИП-0 изделия:**
	- **кабель П5-РШАВ ФТКС.685621.219;**
	- **соединитель СК-ВВК поверочный ФТКС.685621.216. Подключить СК-ВВК поверочный к группе разъемов «XI» ■ . ■ коммутационной панели КП-ВВ120.**

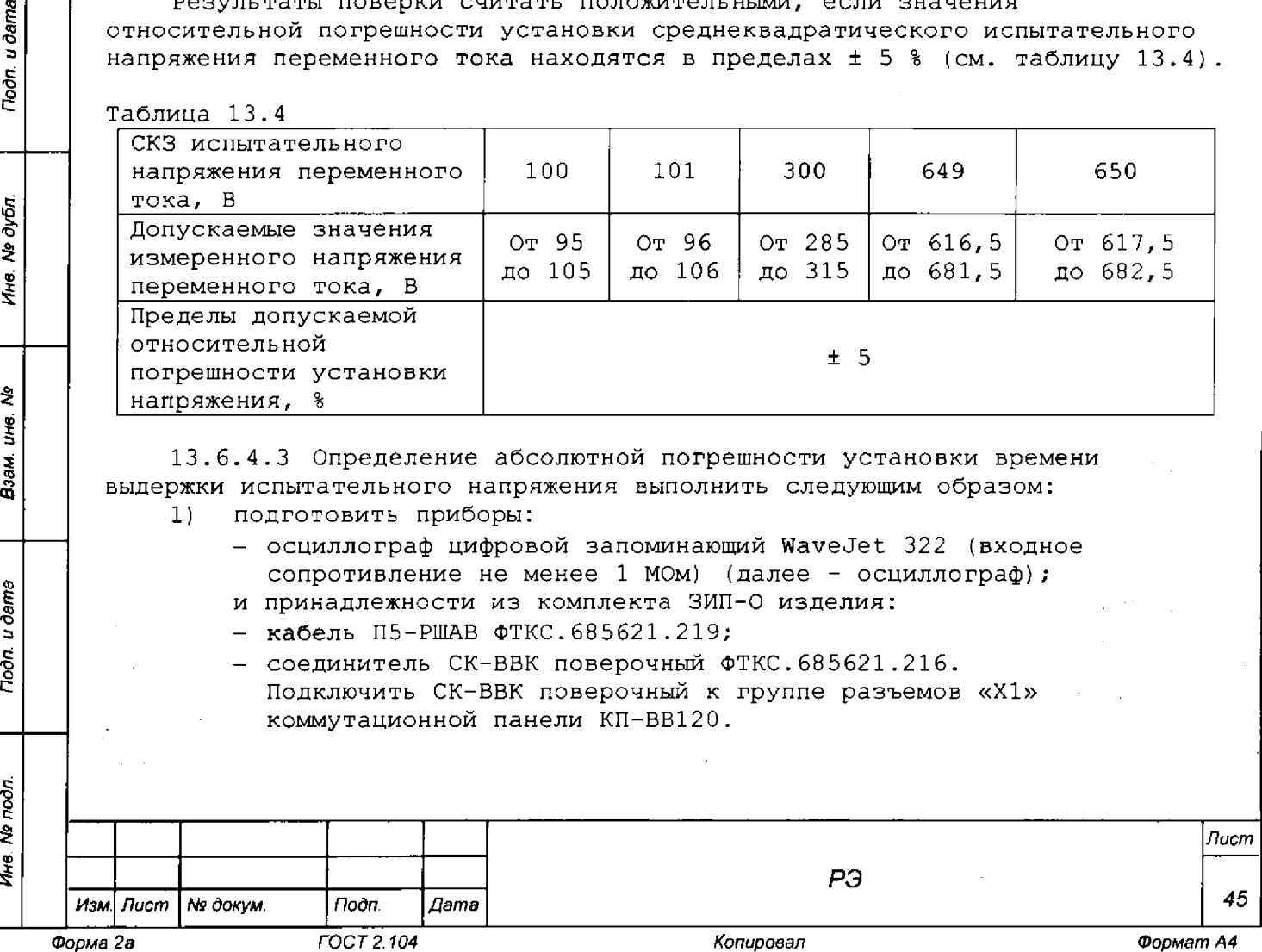

**Штепсель «1» кабеля П5-РШАВ подсоединить к гнезду «1» соединителя СК-ВВК поверочного.**

**Штепсель «2» кабеля П5-РШАВ подсоединить к гнезду «10» соединителя СК-ВВК поверочного.**

**Вилку BNC кабеля П5-РШАВ соединить с делителем 100:1, соединенного с сигнальным входом осциллографа.**

**Включить осциллограф. Скорость развертки осциллографа установить на предел 0,2 с/деление, чувствительность установить равной примерно 50 В/деление, синхронизация ждущая внутренняя по фронту входного сигнала;**

- **2) включить изделие;**
- **3) запустить на исполнение программу автоматизированного контроля монтажа (см. ФТКС.42008-01 34 01 TECT-9110-VXI3 Программа автоматизированного контроля монтажа Руководство пользователя);**
- **4) в открывшейся программной панели выбрать файл «POVERKA.ok» (Файл расположен по адресу: [c:\Program](file://c:/Program) files\TEST-9110vxi\) и нажать кнопку «Load»;**
- **5) в светло-жёлтом поле сообщения нажать кнопку «ОК»;**
- **6) выбрать закладку «ПОВЕРКА», в окне выбора режимов поверки;**
- **7) выбрать режим «Погрешность выдержки напряжения» (установить флажок рядом с наименованием режима поверки);**
- **8) выполнить указания программы;**
- **9) нажать кнопку «СТАРТ», наблюдать на экране осциллографа изменение испытательного напряжения.**

**По горизонтальной шкале осциллографа измерить и зарегистрировать время Тх выдержки напряжения. ВНИМАНИЕ: ВРЕМЯ ВЫДЕРЖКИ ОТСЧИТЫВАТЬ ОТ МОМЕНТА ДОСТИЖЕНИЯ ИСПЫТАТЕЛЬНЫМ НАПРЯЖЕНИЕМ ЗАДАННОГО ЗНАЧЕНИЯ;**

- **10) повторить 14 раз действие 9). Отбросить два верхних (наибольших) и два нижних (наименьших) экстремальных значения. Вычислить среднее арифметическое Тс для остальных десяти значений и зарегистрировать результат.**
- **11) нажать кнопку «Закрыть», зарегистрированное значение Тс ввести в окно «Измеренное значение»;**
- **12) нажать кнопку «Далее»;**

**Noon.** u dama

Инв. № дубл.

ине. Ме

Взам.

Todn. u dama

- **13) нажать кнопку «Старт»;**
- **14) по горизонтальной шкале осциллографа измерить и зарегистрировать время Тх выдержки напряжения;**
- **15) вычислить среднее арифметическое Тс и зарегистрировать результат;**
- **16) нажать кнопку «Закрыть», зарегистрированное значение Тс ввести в окно «Измеренное значение», нажать кнопку «Далее»;**
- **17) нажать кнопку «Конец»;**
- **18) после появления сообщения «Проверка погрешности ... завершена» выключить систему и приборы, отсоединить кабели и принадлежности.**
- **19) Абсолютную погрешность установки времени выдержки испытательного напряжения Ат, с, рассчитать по формуле**

$$
Ar = (Tc - T3), \qquad (6)
$$

**где Тс - рассчитанное среднее арифметическое значение времени выдержки, с; Тз - заданное значение времени выдержки, с.**

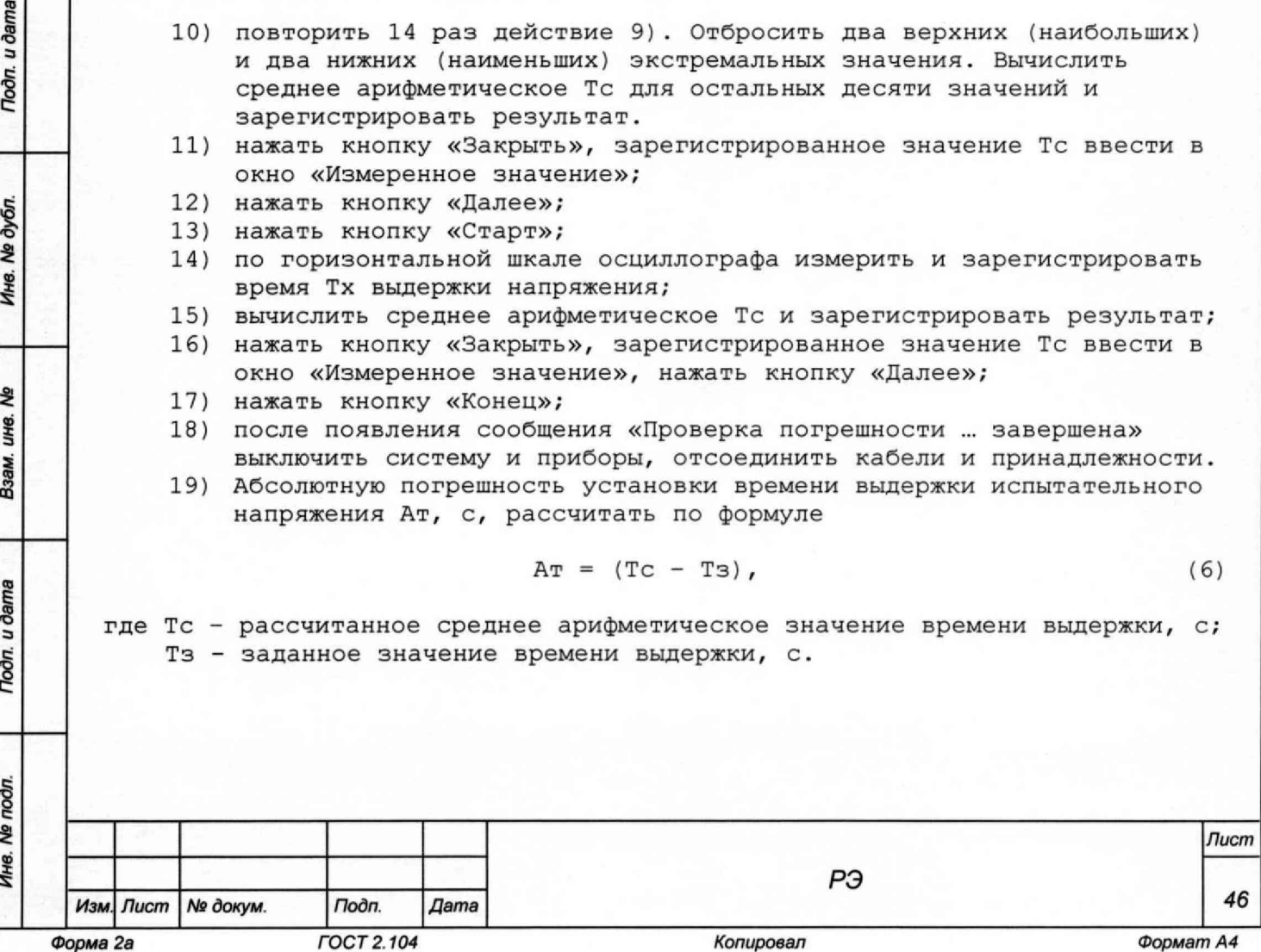

**Результаты поверки считать положительными, если значения абсолютной погрешности установки времени выдержки испытательного напряжения находятся в пределах, приведенных в таблице 13.5.**

## **Таблица 13.5**

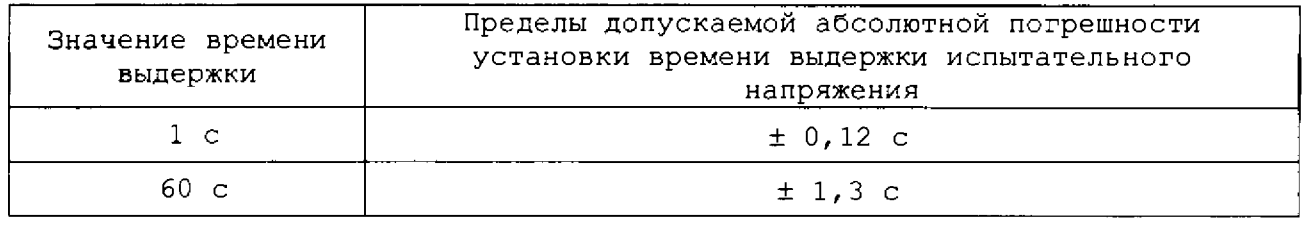

**13 . 6. 4** *.* **4 Определение диапазона и приведённой (к ВП) погрешности измерений сопротивления постоянному току по двухпроводной схеме измерений выполнять следующим образом:**

- **1) подготовить приборы и принадлежности:**
	- **магазин электрического сопротивления Р4834 (далее магазин Р4834) ;**
	- **магазин сопротивленид Р40108 (далее магазин Р40108);**
	- **два кабеля ПЗ-РШАВ ФТКС.685621.217;**
	- **два кабеля П4-РШАВ ФТКС.685621.218;**
	- **соединитель СК-ВВК поверочный ФТКС.685621.216.**

**Подключить СК-ВВК поверочный к группе разъемов «XI» коммутационной панели КП-ВВ120.**

**Штепсели «3» кабелей ПЗ-РШАВ подсоединить к гнездам «1» и «10» соединителя СК-ВВК поверочного.**

**Наконечник «1» кабеля ПЗ-РШАВ, соединённого с гнездом «1», соединить с клеммой «1» магазина Р4834. Наконечник «1» кабеля ■ . ПЗ-РШАВ, соединённого с гнездом «10», соединить с клеммой «9» магазина Р4 8 34.**

**Наконечники «2» и «4» кабелей ПЗ-РШАВ (экраны) соединить с клеммами корпуса магазина Р4 834 и коммутационной панели КП-ВВ120; 2) включить изделие и приборы;**

- **3) запустить на исполнение программу автоматизированного контроля монтажа (см. ФТКС.42008-01 34 01 TECT-9110-VXI3 Программа автоматизированного контроля монтажа Руководство пользователя);**
- **4) в открывшейся программной панели выбрать файл «POVERKA.ok» (Файл расположен по адресу: [C:\Program](file://C:/Program) files\TEST-9110-VXI\) и нажать кнопку «Load»;**
- **5) в светло-жёлтом поле сообщения нажать кнопку «ОК»;**
- **6) выбрать закладку «ПОВЕРКА», в окне выбора режимов поверки;**
- 7) **выбрать режим «Погрешность измерения R по двухпроводной схеме» (галочка у наименования режима);**
- 8) выполнить указания программы и нажать кнопку «СТАРТ»;
- **9) выполнять указания программы.**
	- **По указанию программы о замене магазина Р4834 на магазин Р40108 отсоединить кабели ПЗ-РШАВ от каналов 1 и 10 соединителя СК-ВВК поверочного.**

К гнездам «1» и «10» соединителя СК-ВВК поверочного **подсоединить штепсели «3» кабелей П4-РШАВ.**

in Barba

**Штепсель «1» кабеля П4-РШАВ, соединённого с гнездом «1» соединителя СК-ВВК поверочного, соединить с клеммой «3» магазина Р40108. Штепсель «1» кабеля П4-РШАВ, соединённого с гнездом «10»**

*Инв. № подл. Подп. и дате Взэм инв.* № Ине. *№ дубл.* I /7сх?л. и *дата*

u dama

Toon

Ne nodn

Ине.

å  $\mathbf{f}$ Взам.

loon. u dama

Ne dyón

مبر<br>م+

*Изм Лист № докум Подп. Дата*

and the same state

*РЭ*

*Лист*

*47*

**соединителя СК-ВВК поверочного, соединить с клеммой «8» магазина Р40108.**

**Наконечники «2» и «4» кабелей П4-РШАВ (экраны) соединить с клеммами корпуса магазина Р40108 и панели КП-ВВ120;**

**Клемма корпуса магазина Р40108 должна быть соединена с контуром заземления;**

- **10) после появления сообщения «Проверка погрешности ... завершена» выключить изделие и приборы, отсоединить кабели и принадлежности;**
- **11) вычислить приведённую погрешность измерений сопротивления постоянному току 5R, %, по формуле**

$$
\delta R = [(Rx - RM - Ro)/RH] \times 100 \text{ s}, \tag{7}
$$

**где Rx - измеренное значение, Ом;**

**Rm - значение, установленное на магазине, Ом;**

**Ro - измеренное значение сопротивления соединительных проводов, Ом;**

<sup>R</sup> <sup>h</sup> **- значение верхнего предела поверяемого диапазона. Ом.**

**Результаты поверки считать положительными, если значения приведенной (к верхнему пределу) погрешности измерений сопротивления постоянному току по двухпроводной схеме измерений находятся в пределах, указанных в таблице 13.6.**

**Таблица 13.6**

*Инв. Ns подп.* I *Подп. и дата* I *Взам инв. №* [ *Инв. № дубп.* I *Подп. и дата*

Взам. ине. Ме

**Noon.** u dama

Ине. № подл.

**Troon.** u dama

Ина. № дубл.

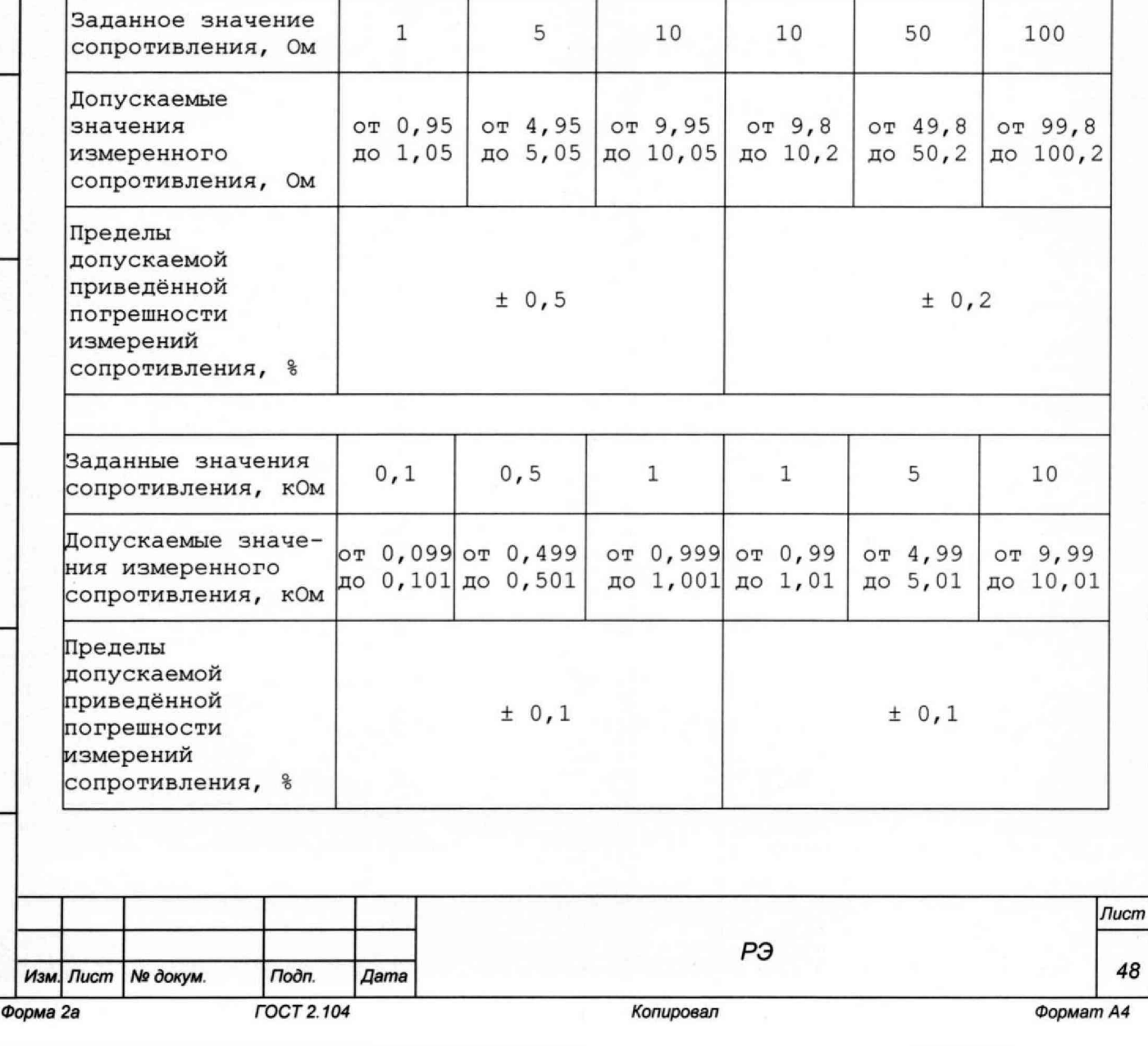

# **Продолжение таблицы 13.6**

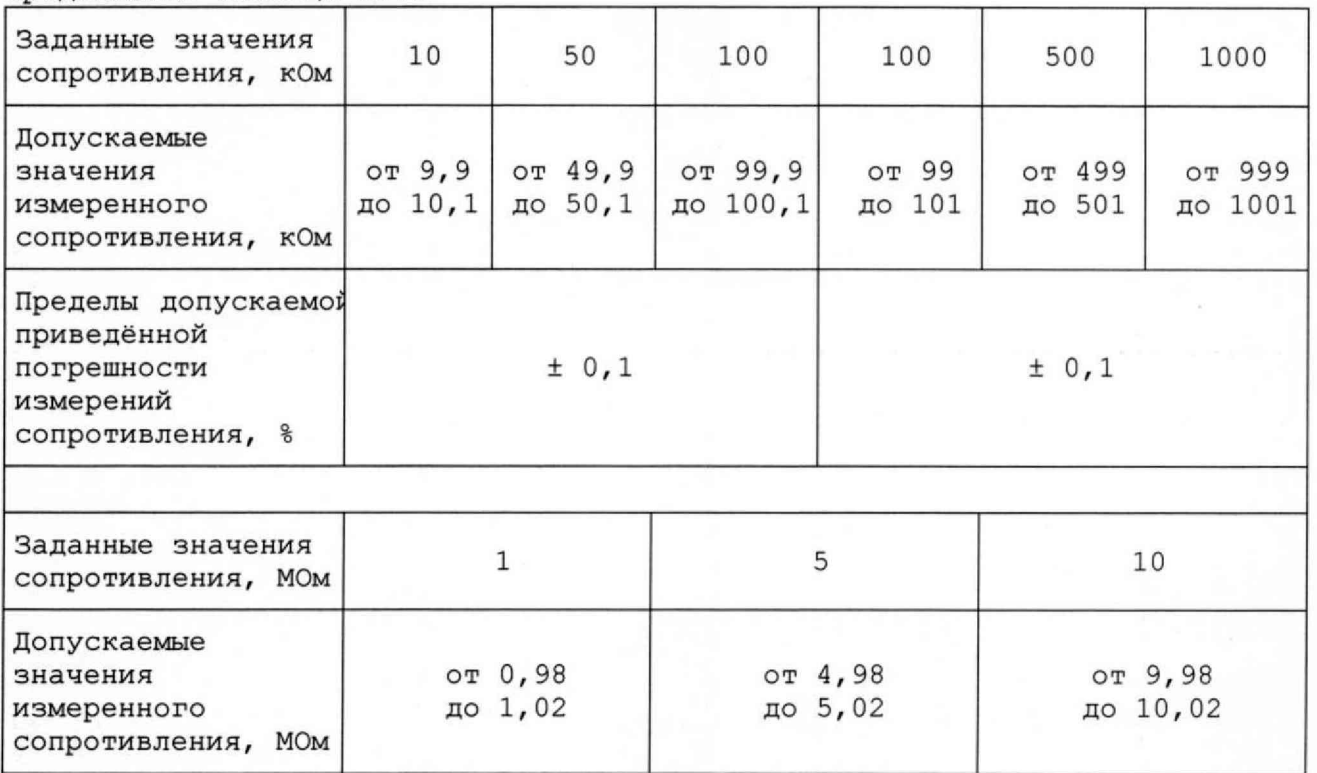

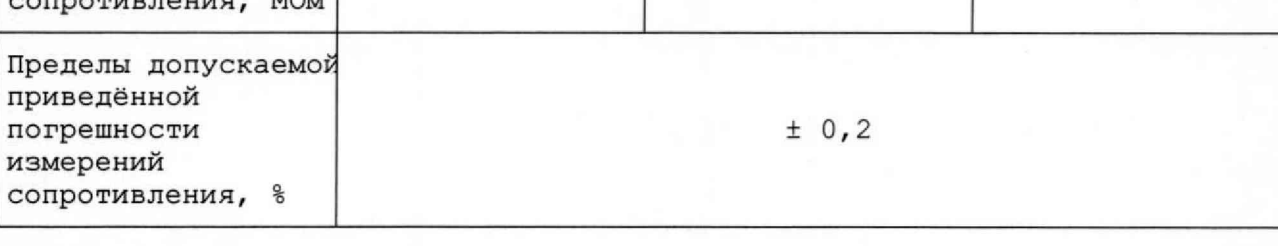

**13.6.4.5 Определение диапазона и приведённой к ВП погрешности измерений сопротивления постоянному току по четырехпроводной схеме измерений выполнять следующим образом:**

**1) подготовить приборы и принадлежности:**

**- магазин электрического сопротивления Р4834 (далее - магазин Р4834);**

- **магазин сопротивления Р40108 (далее магазин Р40108);**
- **два соединителя СК-ВВК поверочных ФТКС.685621.216;**
- **два кабеля ПЗ-РШАВ ФТКС.685621.217;**
- **два кабеля П4-РШАВ ФТКС.685621.218;**

**- устройство коммутационное УК-ИСЗ ФТКС.687420.155 (далее - УК-ИСЗ).**

**ВНИМАНИЕ: ДЛЯ РЕАЛИЗАЦИИ ЧЕТЫРЁХПРОВОДНОЙ СХЕМЫ ИЗМЕРЕНИЙ И ПРОВЕРКИ СОПРОТИВЛЕНИЯ ПОСТОЯННОМУ ТОКУ В ИЗДЕЛИИ ДОЛЖНО БЫТЬ ЧЁТНОЕ ЧИСЛО МОДУЛЕЙ ВВК5.**

**При измерении и проверке сопротивления постоянному току по четырёхпроводной схеме измерений используется четыре канала изделия, обозначаемые «1+», «1-», «и+», «и-». При этом нечетные модули с номером (2i - 1) должны коммутировать каналы «1+», «1-», а четные модули с номером 2i должны коммутировать, соответственно, каналы «U+», «U-». В многокрейтовых изделиях нумерация модулей ВВК5 выполняется в пределах**

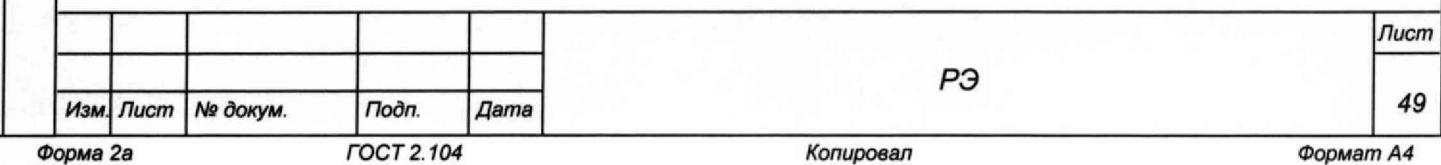

Ине. № подл.

**изделия последовательно, по возрастанию номеров крейтов, начиная с первого модуля ВВК5 в первом крейте изделия.**

**Каналы «1+», «и+» должны быть соединены с одним концом измеряемого сопротивления, а каналы «1-», «и-» - с другим его концом.**

**Номера каналов «1+» и «1-» выбираются пользователем.**

**Номера каналов «и+» и «и-» назначаются автоматически (программным обеспечением). При этом, если в качестве канала «1+» выбран канал с номером к, то в качестве канала «и+» будет автоматически назначен канал с номером (к + 200). Аналогично для каналов «1-» и «U-».**

**2) подключить СК-ВВК поверочные к группам разъемов «Х1А», что соответствует «1» и «10» каналам, и «Х2Б», что соответствует «201» и «210» каналам коммутационной панели КП-ВВ120; к каналу 1 изделия подсоединить контакт «3» первого кабеля П4- РШАВ, штепсель «1» кабеля соединить с клеммой «1» магазина Р4834.**

**К каналу 10 изделия подсоединить контакт «3» второго кабеля П4-РШАВ, штепсель «1» кабеля соединить с клеммой «9» магазина Р4834.**

**К каналу 201 изделия подсоединить контакт «3» первого кабеля ПЗ-РШАВ, наконечник «1» которого соединить с клеммой «1» магазина Р4834.**

**К каналу 210 изделия подсоединить контакт «3» второго кабеля ПЗ-РШАВ, наконечник «1» которого соединить с клеммой «9» магазина Р4834.**

**Наконечники «2» кабелей ПЗ-РИ1АВ и П4-РШАВ соединить с клеммой корпуса магазина Р4834.**

**Наконечники «4» кабелей ПЗ-РШАВ и П4-РШАВ соединить с клеммой корпуса коммутационной панели КП-ВВ12 0;**

- **3) включить изделие и приборы;**
- **4) запустить на исполнение программу автоматизированного контроля монтажа (см. ФТКС.42008-01 34 01 TECT-9110-VXI3 Программа автоматизированного контроля монтажа Руководство пользователя);**
- **5) в открывшейся программной панели выбрать файл «POVERKA.ok» (Файл расположен по адресу: [c:\Program](file://c:/Program) files\TEST-9110-VXI\) и нажать кнопку «Load»;**
- **6) в светло-жёлтом поле сообщения нажать кнопку «ОК»;**
- **7) выбрать закладку «ПОВЕРКА», в окне выбора режимов поверки;**

**8) выбрать режим «Погрешность измерения R по четырёхпроводной схеме» (установить флажок у наименования режима поверки);**

- **9) выполнить указания программы и нажать кнопку «СТАРТ»;**
- **10) выполнять указания программы.**

*Инв. Ns подп.* I *Подп. и дата* I *Взам инв. Ns* I *Инв. № дубп.* | *Подп. и дата*

Todn. u dama

Ne noon.

Ине.

ž. IJНӨ. Взам

Toòn, u dama

Ne dy Sn

ИHе.

- **По указанию программы о замене магазина Р48 34 на магазин Р40108 отсоединить кабели от магазина Р4834.**
	- **Штепсель «1» первого кабеля П4-РШАВ, соединенного с каналом 1, соединить с клеммой «1» УК-ИСЗ.**
	- **Наконечник «1» первого кабеля ПЗ-РШАВ, соединенного с каналом 2 01, соединить с клеммой «1» УК-ИСЗ.**
	- **Штепсель «1» второго кабеля П4-Р1ПАВ, соединенного с каналом 10, соединить с клеммой** *« 2 »* **УК-ИСЗ.**
	- **Наконечник «1» второго кабеля ПЗ-РШАВ, соединенного с каналом 210, соединить с клеммой «2» УК-ИСЗ.**

**Клеммы «3» и «8» магазина Р40108 соединить кабелями LK425-A/X \_ . с клеммами «1-1» и «2-1» УК-ИСЗ.**

**Переключатель «1-2» УК-ИСЗ установить в положение «1».**

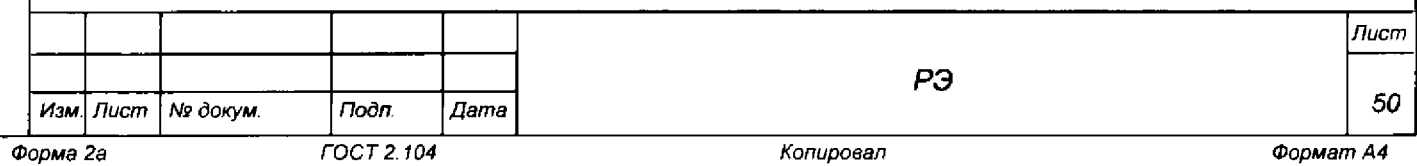

**Наконечники «2» кабелей соединить с клеммой корпуса магазина Р40108.**

**Наконечники «4» кабелей соединить с клеммой корпуса коммутационной панели КП-ВВ120.**

**Клемма корпуса магазина Р40108 должна быть соединена с контуром заземления;**

- **11) выполнять указания программы;**
- **12) после появления сообщения «Проверка погрешности ... завершена» выключить изделие и приборы, отсоединить кабели и принадлежности;**
- **13) вычислить приведённую погрешность измерений сопротивления постоянному току 5R, %, по формуле**

$$
\delta R = ((Rx - RM - Ro) / RH) \times 100 \text{ s.}
$$
 (8)

**где Rx - измеренное значение, Ом;**

**Rm - значение, установленное на магазине, Ом;**

**Ro - измеренное значение сопротивления соединительных проводов, Ом;**

**Rh - значение верхнего предела поверяемого диапазона, Ом. Результаты поверки считать положительными, если значения приведенной {к верхнему пределу) погрешности измерений сопротивления постоянному току по четырехпроводной схеме измерений находятся в пределах, указанных в таблице 13.7.**

**Таблица 13.7**

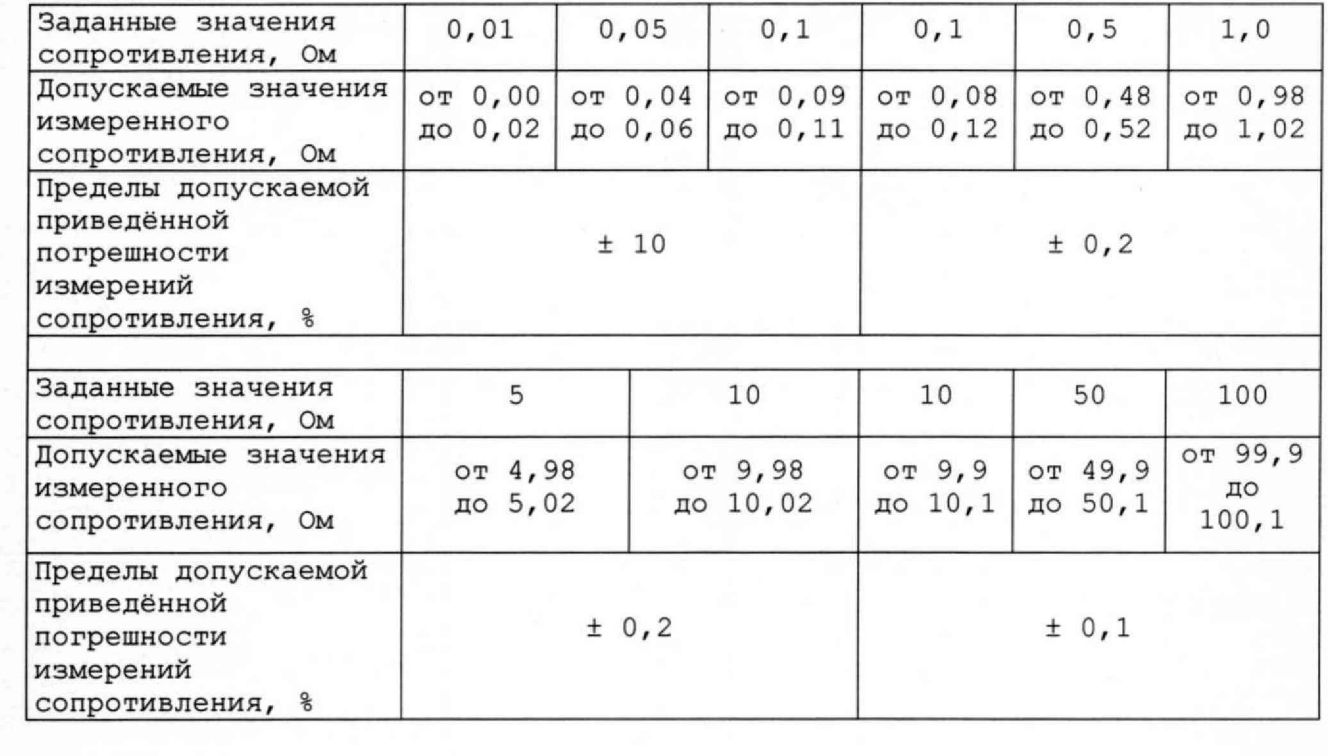

*Инв. № подл. Подп*l w дата взам. *инв. №* I *Инв. № дубл.* I *Подп. и дата* Todn. u dama

Toon. u dama

Ине. № дубл.

ৼ

Взам. ине.

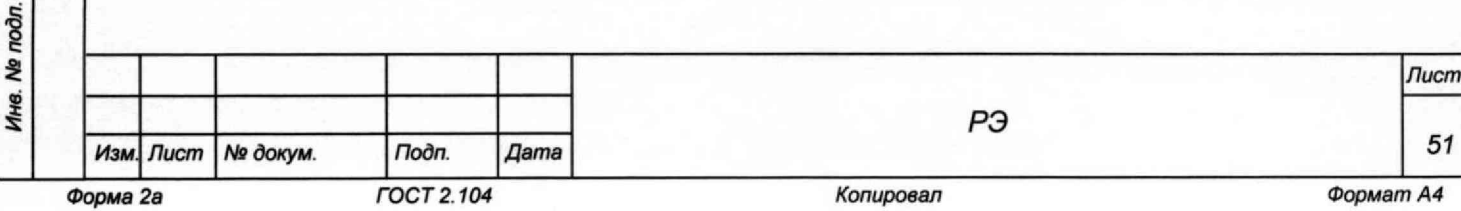

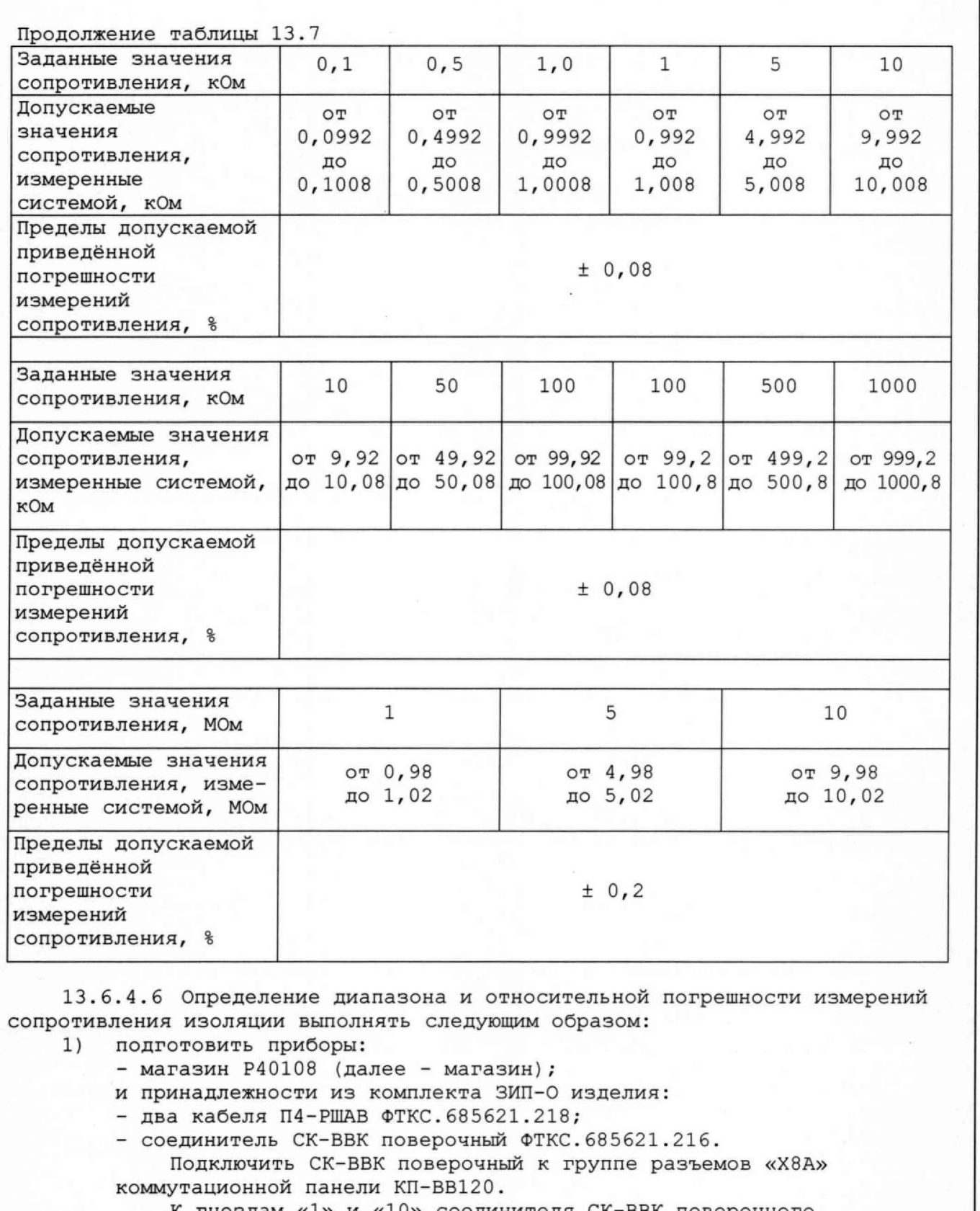

**К гнездам «1» и «10» соединителя СК-ВВК поверочного подсоединить штепсели «3» кабелей П4-РШАВ.**

Инв. № дубл. | Подп. и дата

Взам. ина. Ме

 $\Gamma$  *Toon.*  $\mu$  dama

**Штепсель «1» кабеля П4-РШАВ, соединённого с гнездом «1» соединителя СК-ВВК поверочного, соединить с клеммой «3» магазина.**

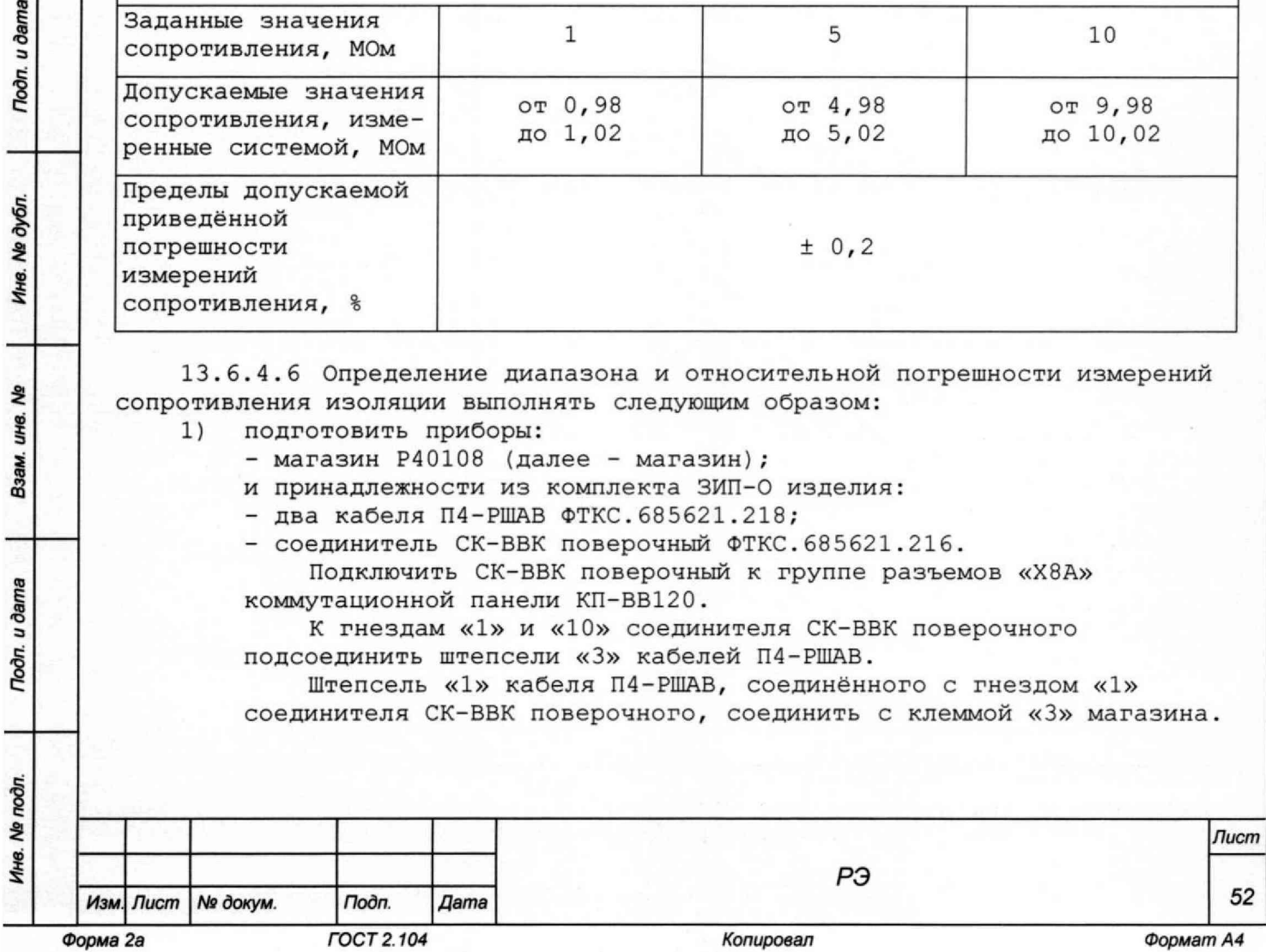

**Штепсель «1» кабеля П4-РШАВ, соединённого с гнездом «10» соединителя СК-ВВК поверочного, соединить с клеммой «8» магазина, Наконечники «2» и «4» кабелей П4-РШАВ (экраны) соединить с**

**клеммами корпуса магазина и коммутационной панели КП-ВВ120.**

**Убедиться, что все штепсели плотно контактируют с гнёздами клемм магазина.**

**Клемма корпуса магазина должна быть соединена с контуром заземления;**

- **2) включить изделие;**
- **3) запустить на исполнение программу автоматизированного контроля монтажа (см. ФТКС.42008-01 34 01 TECT-9110-VXI3 Программа автоматизированного контроля монтажа Руководство пользователя);**
- **4) в программной панели выбрать файл «POVERKA.ok» (Файл расположен по адресу: [c:\Program f](file://c:/Program)iles\TEST-9110-VXI\);**
- **5) выбрать закладку «ПОВЕРКА», в окне выбора режимов поверки;**
- **6) выбрать режим «Погрешность измерения сопротивления изоляции» (установить флажок в окне наименования режима поверки);**
- **7) выполнить указания программы и нажать кнопку «СТАРТ»;**
- **8) выполнять указания программы;**
- **9) после появления сообщения «Проверка погрешности ... завершена» отключить изделие, отсоединить кабели и принадлежности;**
- **10) вычислить относительную погрешность измерений сопротивления изоляции 5R, %, по формуле**

$$
\delta R = ((Rx - RM)/RM) \times 100 \text{ s.}
$$
 (9)

**где Rx - измеренное значение, МОм;**

R<sup>m</sup> **- значение, установленное на магазине, МОм.**

**Результаты поверки считать положительными, если значения погрешности измерений сопротивления изоляции находятся в пределах, указанных в таблице 13.8.**

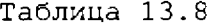

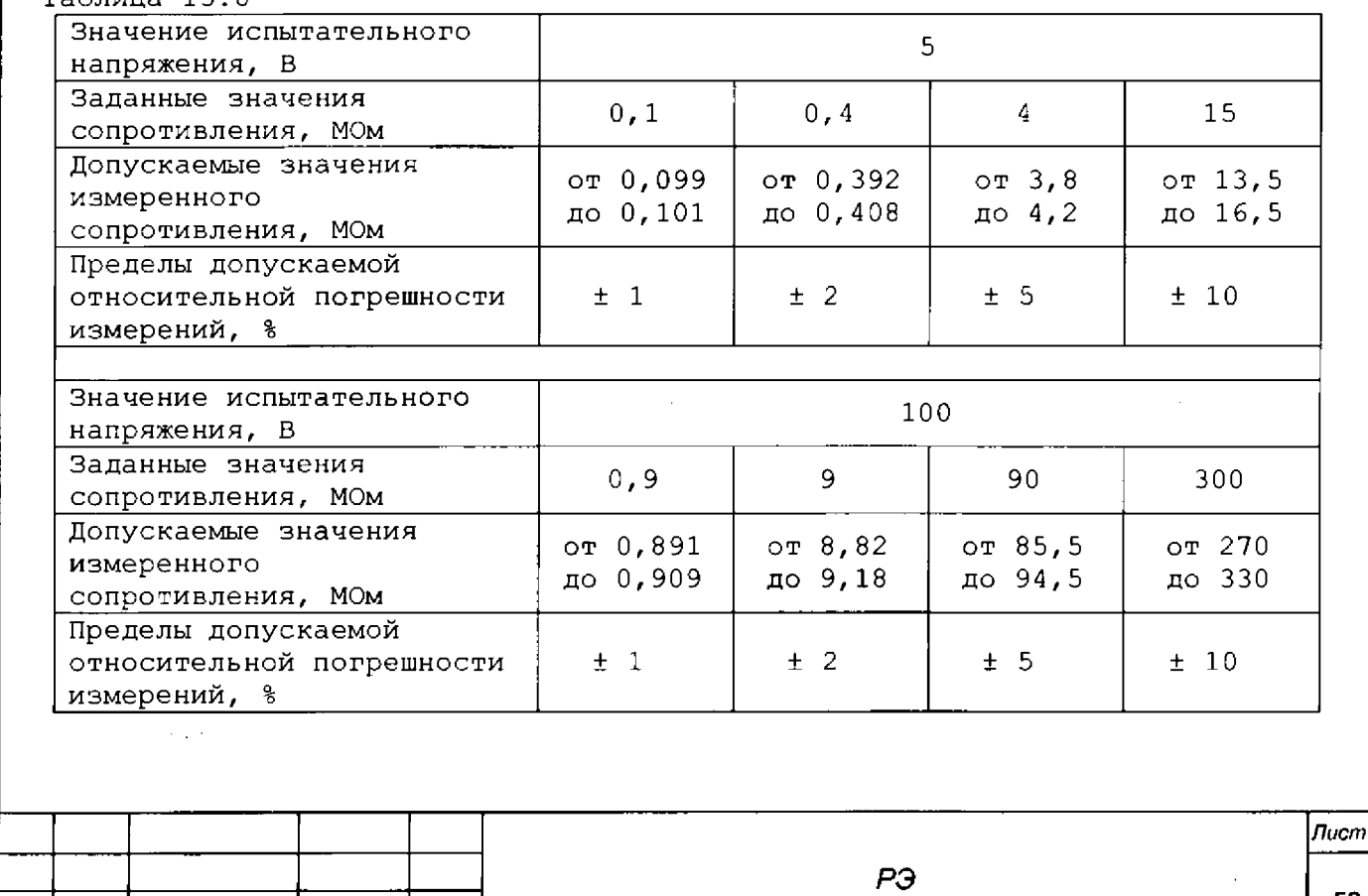

*53*

*Изм. Лист № докум Подп. Дата*

*Инв. № подл. Подп. и дата Взам. инв. Ns* **I** *Инв. № дубл.* **I Подл,** *и дата*

u dama

**Roon** 

Ne noon

Ине.

₹ UH8. Взам.

u dama

Toon.

Ана. Ме дубл.

**Продолжение таблицы 13.8**

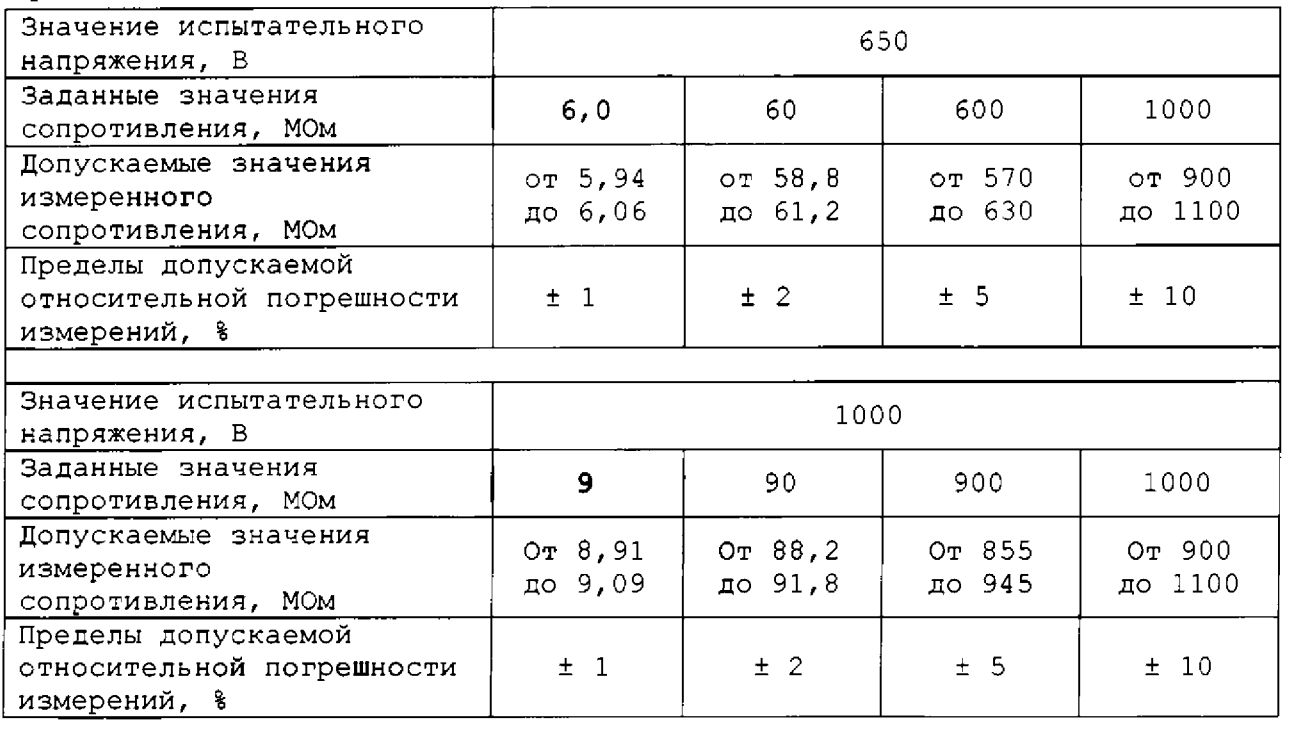

**13.6.4.7 Определение диапазона и относительной погрешности измерений электрической ёмкости выполнять следующим образом:**

**1) подготовить приборы:**

Toòn. u dama

Nº dván.

پ<br>پ

울 unis.

Тодп. и дата

Ине № подл

**- магазин электрической ёмкости Р5025 (далее - магазин);**

**и принадлежности из комплекта ЗИП-0 изделия:**

**- два кабеля ПЗ-РШАВ ФТКС.685621.217;**

**- соединитель СК-ВВК поверочный ФТКС.685621.216.**

**Подключить СК-ВВК поверочный к группе разъемов «XI» коммутационной панели КП-ВВ120.**

**Штепсели «3» кабелей ПЗ-РШАВ подсоединить к гнездам «1» и «10» соединителя СК-ВВК поверочного.**

**Наконечник «1» первого кабеля ПЗ-РШАВ, соединенного с гнездом «1» соединителя СК-ВВК поверочного, соединить с клеммой 1 магазина.**

**■ Наконечник «1» второго кабеля ПЗ-РШАВ, соединенного с гнездом «10» соединителя СК-ВВК поверочного, соединить с клеммой 21** магазина (не должно быть перемычки между клеммами 2 и 2<sup>1</sup> магазина).

**Наконечники «2» и «4» кабелей (экраны) соединить с клеммами корпуса магазина Р5025 и коммутационной панели КП-ВВ120.**

**Клемма корпуса магазина Р502 5 обязательно должна быть соединена с контуром заземления;**

**2) включить изделие;**

**3} запустить на исполнение программу автоматизированного контроля монтажа (см. ФТКС.42008-01 34 01 TECT-9110-VXI3 Программа автоматизированного контроля монтажа Руководство пользователя);**

- **4) в программной панели выбрать файл «POVERKA.ok» (файл расположен по адресу: [c:\Program f](file://c:/Program)iles\TEST-9110-VXI\);**
- **5) выбрать закладку** «ПОВЕРКА», **в окне выбора режимов поверки;**
- **6) выбрать режим «Погрешность измерения ёмкости» (установить флажок в окне наименования режима поверки); . .**
- **7) выполнить указания программы и нажать кнопку «СТАРТ»;**

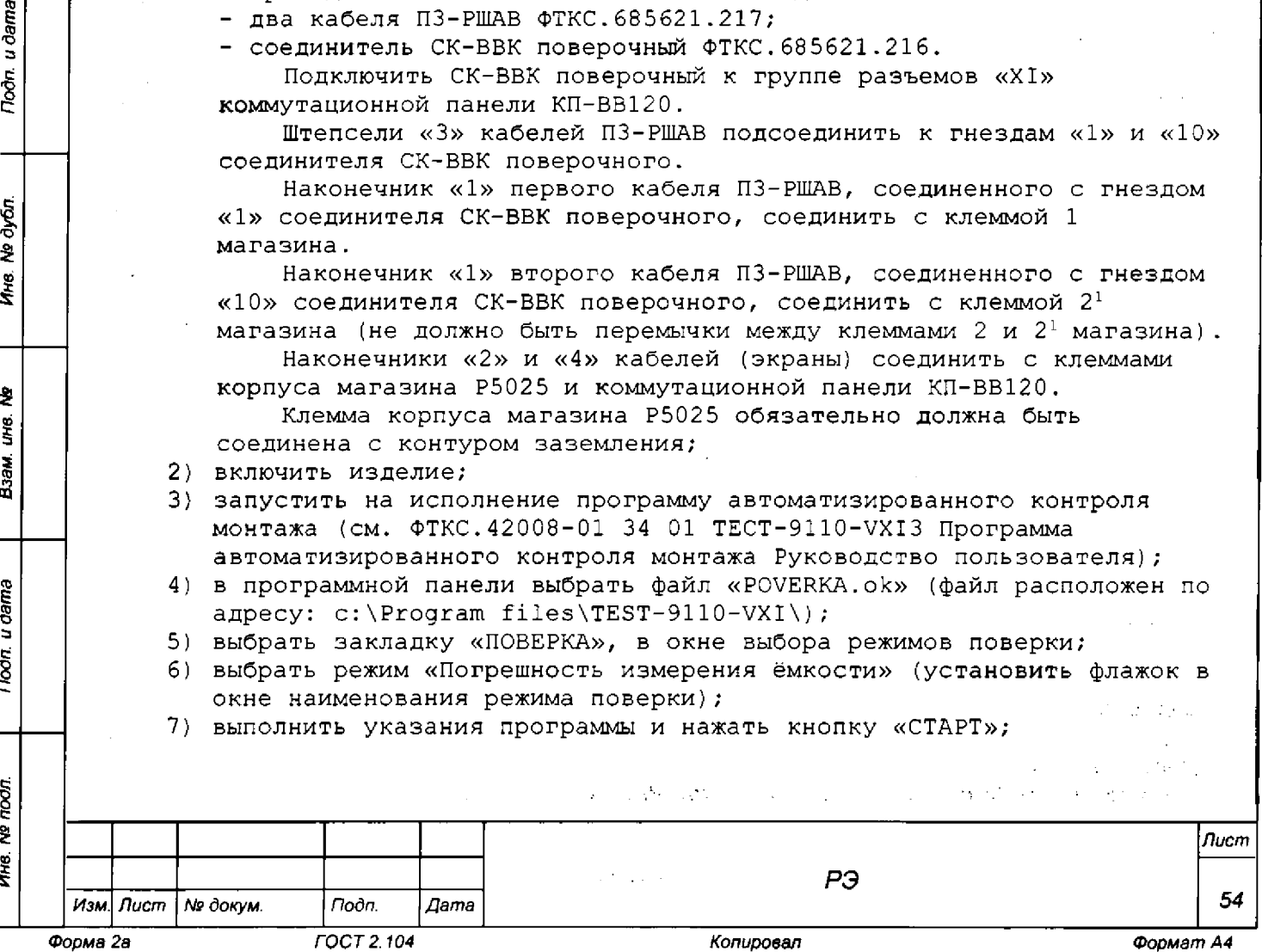

- 8) выполнять указания программы;
- 9) после появления сообщения «Проверка погрешности ... завершена» отключить изделие, отсоединить кабели и принадлежности;
- 10) вычислить относительную погрешность измерений электрической ёмкости бС, в процентах, по формуле

$$
\delta C = ((Cx - CM - Co)/CM) \times 100 \text{ %}, \qquad (10)
$$

где Сх - измеренное значение, нФ;

См - значение, установленное на магазине, нф;

Со - измеренное значение ёмкости соединительных проводов, нФ. Результаты поверки считать положительными, если значения

относительной погрешности измерений электрической ёмкости находятся в пределах + 10 % (см. таблицу 13.9).

Таблица 13.9

 $1)$ 

u dama

nodn.

1не. № дубл.

Ł

ÚН0.

Взам.

Toòn. u dama

 $\mathbf{\hat{z}}$ 

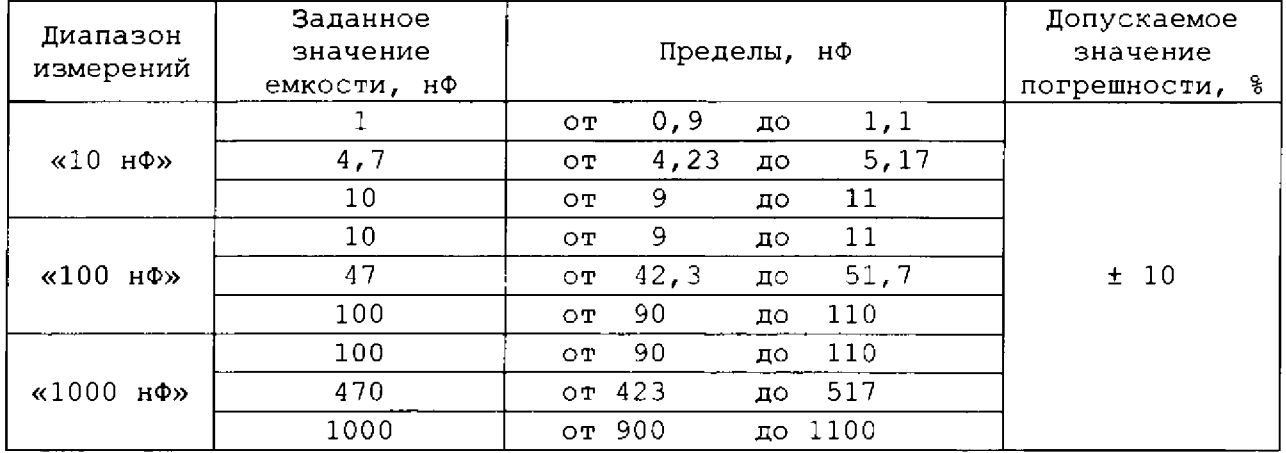

13.6.4.8 Определение диапазонов и абсолютной погрешности измерений напряжения постоянного тока проводить в следующем порядке:

подготовить приборы:

- мультиметр 3458А,

- источник питания постоянного тока GPR-6030D (далее - источник питания),

- и принадлежности из комплекта ЗИП-О изделия:
- два кабеля ШШВ ФТКС. 685621.038-01,
- соединитель контрольный СК-МФСК-МН8И-РШАВ ФТКС. 685629.150;

- соединитель контрольный СК-МН8И-РШАВ ФТКС. 685629.051.

Подключить соединитель контрольный СК-МФСК-МН8И-РШАВ к группе разъемов «Х8А» коммутационной панели КП-ВВ120.

Подключить соединитель контрольный СК-МН8И-РШАВ к группе разъемов «Х8Б» коммутационной панели КП-ВВ120.

Штекеры «1+» и «1-» первого кабеля ШШВ подсоединить к гнездам «К+» и «К-» соединителя СК-МФСК-МН8И-РШАВ.

Штекеры «1+» и «1-» второго кабеля ШШВ подсоединить к гнездам «ИП+» и «ИП-» соединителя СК-МФСК-МН8И-РШАВ.

Штекеры «2+» и «2-» первого кабеля ШШВ подсоединить к клеммам «+» и «-» мультиметра 3458А соответственно.

Штекеры «2+» и «2-» второго кабеля ШШВ подсоединить к клеммам «+» и «-» источника питания соответственно.

Наконечники (экраны) кабелей ШШВ соединить с клеммами корпуса мультиметра 3458А и источника питания соответственно.

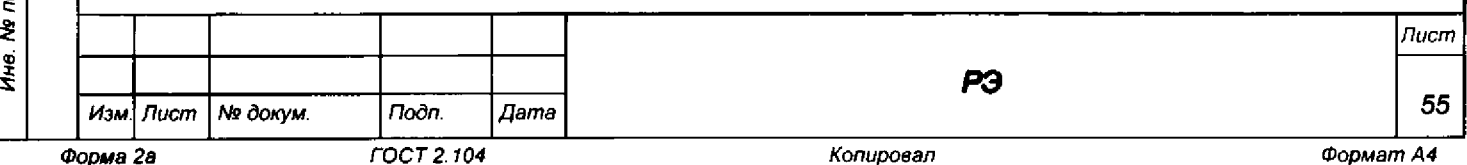

- **2) включить изделие;**
- **3) включить мультиметр 3458А, установить его в режим измерения напряжения с автоматическим выбором диапазона измерений. Выдержать мультиметр 3458А во включенном состоянии не менее 20 мин.**
- **4) провести автокалибровку мультиметра 3458А;**
- **5) запустить программу программу автоматизированного контроля монтажа АФК-9110 (см. ФТКС.42021-01 34 01 Программа АФК-9110 Руководство пользователя);**
- **6) в меню «Файл» выбрать команду «Открыть»; в открывшейся программной панели выбрать файл «Проверка MH8H.afc» (Файл расположен по адресу: [c:\Program fi](file://c:/Program)les\TEST-9110-VXI\) и нажать кнопку «Load»;**
- **7) нажать кнопку «Старт»;**

u dama

 $\Gamma$ 

№ дубл.

Ине.

ಕಿ ине. Взам.

**Noon.** u dama

- **8) выполнять указания программы. По указанию программы переключать кабели 111ШВ на соответствующие гнезда соединителей контрольных СК-МН8И-РШАВ и СК-МФСК-МН8И-РШАВ и регулировать выходное напряжение источника питания, контролируя его с помощью мультиметра (измерение происходит по восьми каналам каждого мезонина МН8И-50В для значений напряжения 5,0; 17,5; 25,0; 37,5; 49,0 В);**
- **9) протокол сохраняется автоматически в файл формата \*.txt, который расположен по адресу: [c:\Users\Documents a](file://c:/Users/Documents)nd Settings\Informtest\ АФК-9110\Протоколы;**
- **10) закрыть файл протокола, закрыть программу АФК-9110;**
- **11) выключить изделие и приборы, отсоединить кабели и принадлежности.**
- **12) вычислить абсолютную погрешность измерений напряжения постоянного тока** ли, **мВ, по формуле**

$$
\Delta U = UX - UM, \qquad (11)
$$

**где Ux - измеренное системой значение напряжения постоянного тока, мВ;** U<sup>m</sup> **- измеренное мультиметром значение напряжения постоянного тока, мВ; Результаты поверки считать положительными, если значения абсолютной**

**погрешности измерений напряжения постоянного тока находятся в пределах ± 25 мВ.**

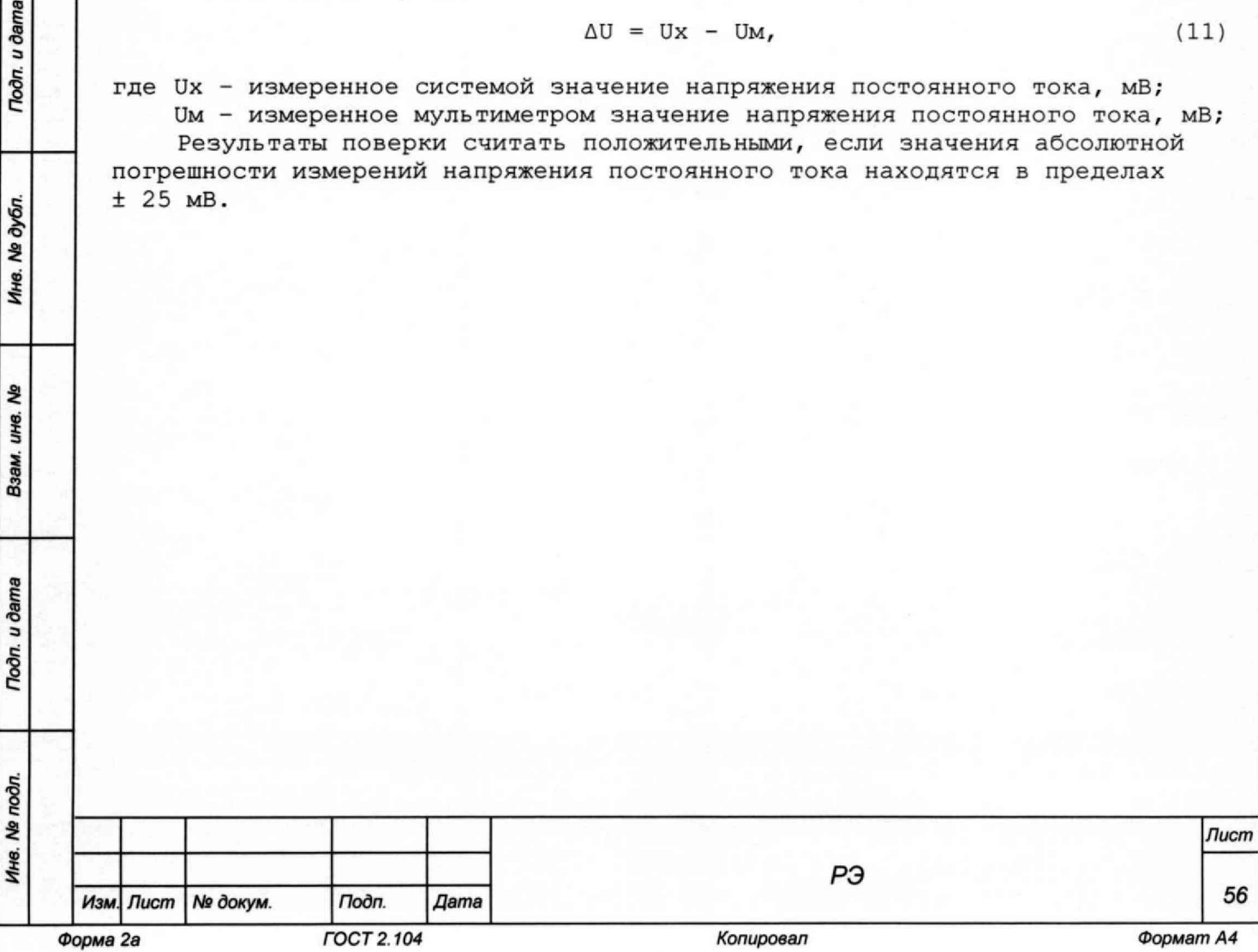

### **13. 6 . 5 Обработка результатов измерений**

**13.6.5.1 Обработка результатов измерений, полученных экспериментально, осуществляется в соответствии с ГОСТ Р 8.736-2011 «ГСИ. Измерения прямые многократные. Методы обработки результатов измерений».**

**13.6.5.2 Результаты измерений заносятся в файлы протоколов, содержащих информацию о выполнении поверки по методике, изложенной в разделе 13.**

## **13.6.6 Оформление результатов поверки**

- **13.6.6.1 Для измеряемой величины в протоколе указываются:**
- **1) результат измерения величины;**

*Подп*. *и дата Взам. инв. № Инв. № дубл. Подп. и дета*

శి ине. Взам.

Toòn. u dama

№ дубл.

Ине.

Todn. u dama

- **2) значение погрешности измерений, рассчитанное в результате обработки результатов измерений;**
- **3) предел допускаемой погрешности для каждого измеренного значения измеряемой величины;**
- **4) результат сравнения значения погрешности измерений, рассчитанного в результате обработки результатов измерений, с пределами допускаемой погрешности.**

**13.6.6.2 Результаты поверки оформляются в соответствии с приказом Минпромторга России № 1815 от 02.07.2015 г. При положительных результатах поверки на изделие выдаётся свидетельство установленной формы. В случае отрицательных результатов поверки применение изделия запрещается, на него выдаётся извещение о непригодности к применению с указанием причин забракования.**

Inbury apperes 000, KUA

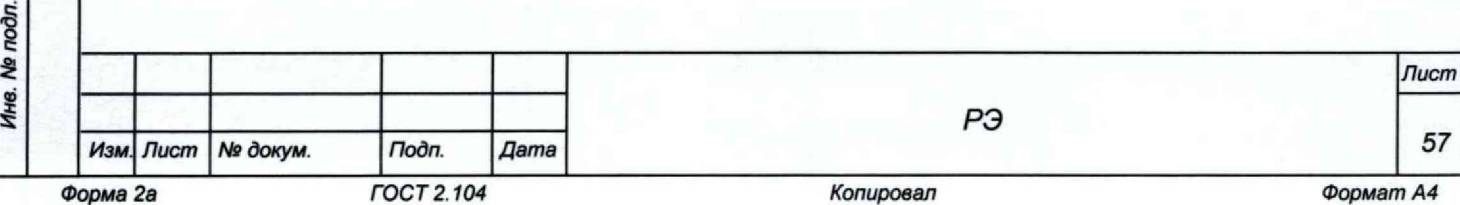